## **Pogamut - Manual**

### **Pogamut - Manual**

### **Table of Contents**

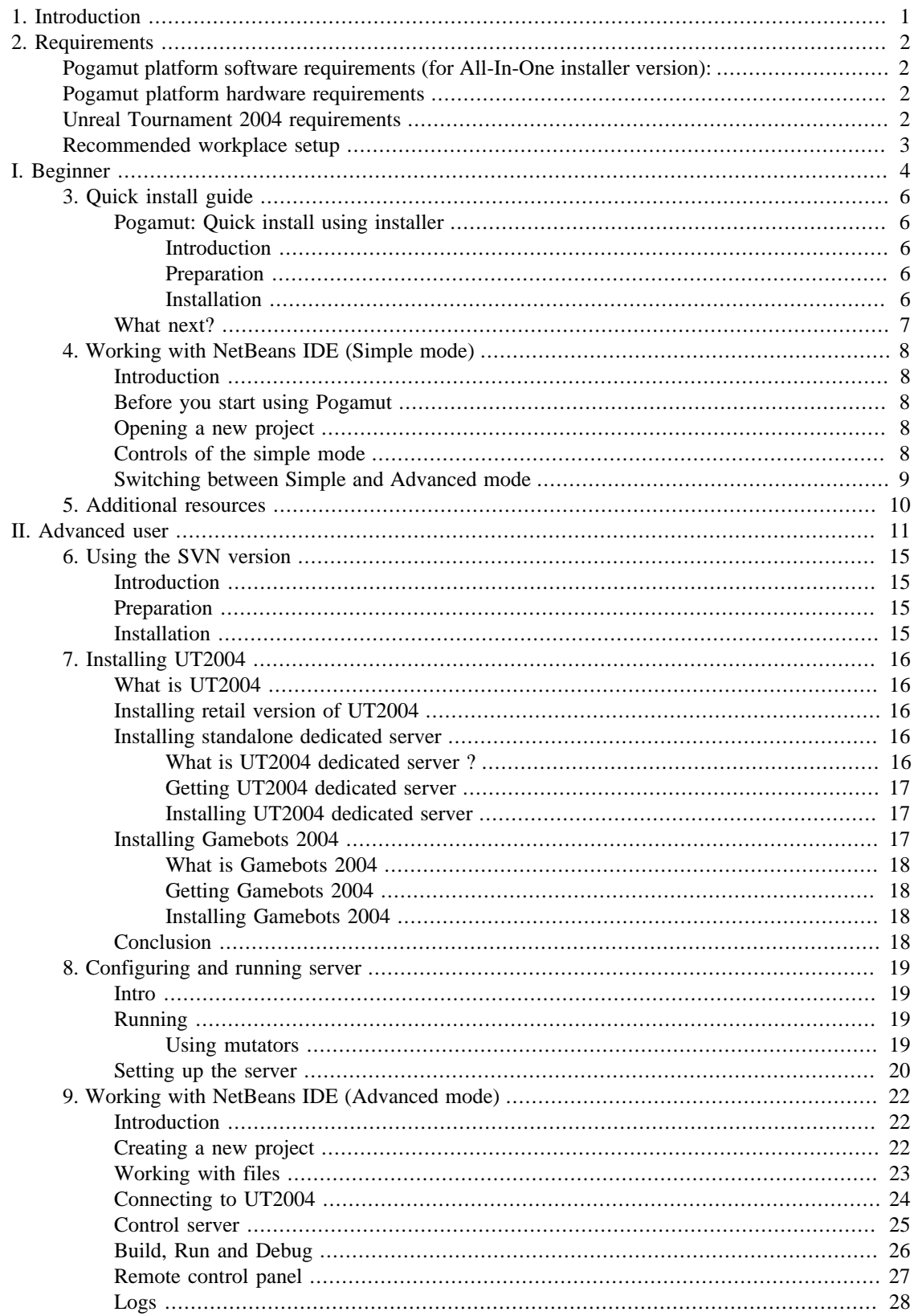

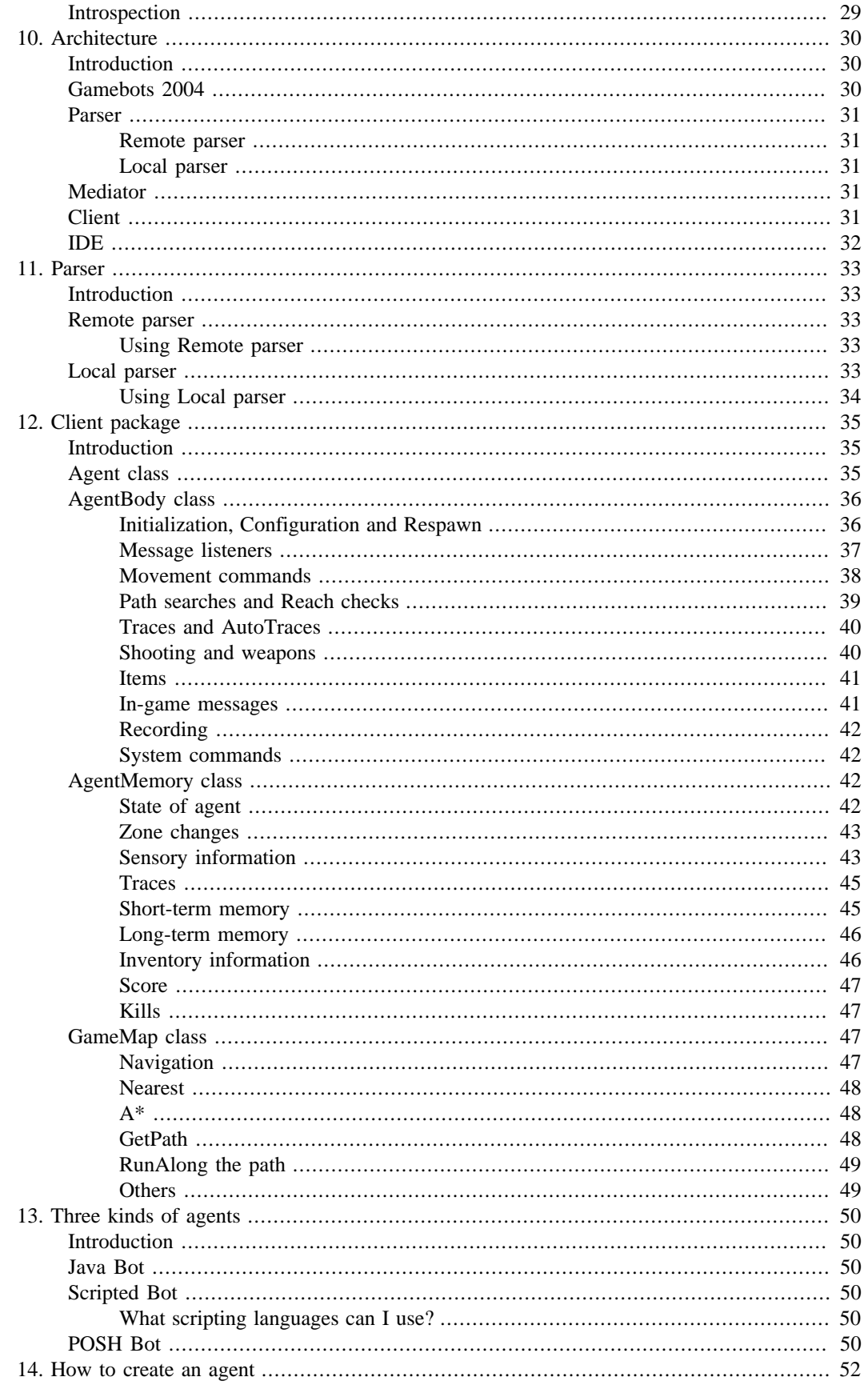

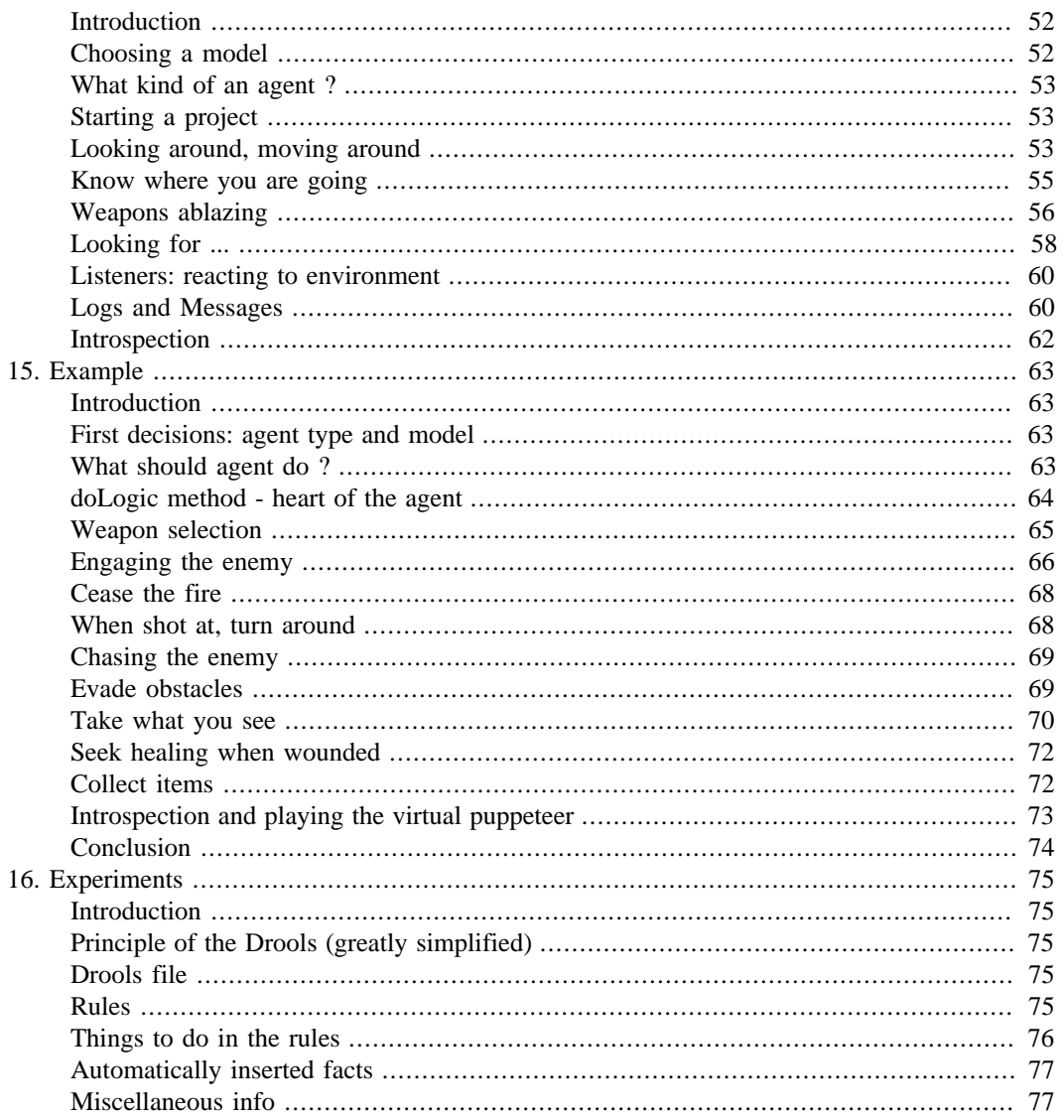

### **List of Figures**

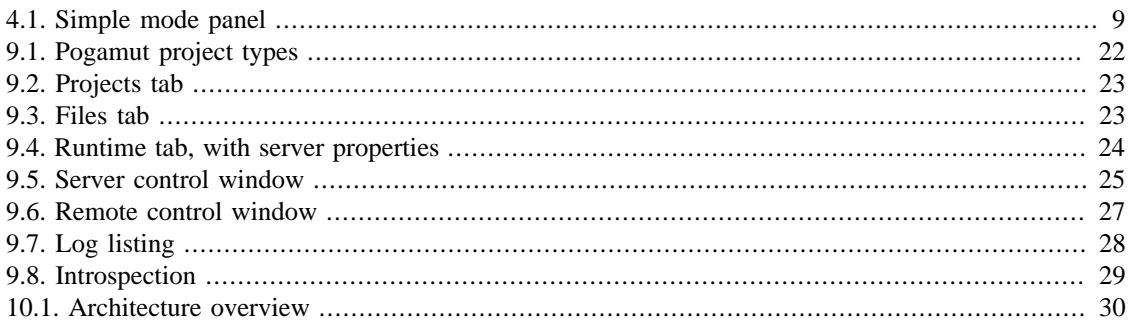

### **List of Examples**

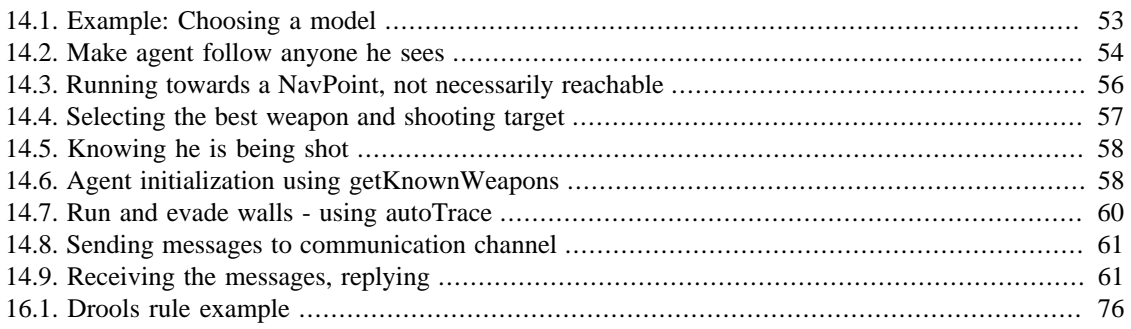

## <span id="page-8-0"></span>**Chapter 1. Introduction**

Pogamut is a project aimed at prototyping virtual beings (called agents). It is a platform designed to facilitate creation and debugging of these beings. The principal part is IDE. It is a NetBeans plugin that enables user to code a logic of the agent and then debug it and run it in the virtual environment. Pogamut is using [Unreal Tournament 2004](http://en.wikipedia.org/wiki/Unreal_Tournament_2004) [\[http://en.wikipedia.org/wiki/Unreal\\_Tournament\\_2004\]](http://en.wikipedia.org/wiki/Unreal_Tournament_2004) as an environment for agents. IDE creates agent in the environment, controls it and enables on-the-fly debug, parameter view and modification. User can also confirm agent's behaviour visually or enter the environment with his avatar and interact with agents.

This document is a user manual for Pogamut.

First chapters is this introduction, and list of platform requirements.

The rest of the book is divided into two parts: [Beginner](#page-11-0) part explains the basics - installation, opening and running of sample projects. [Advanced user](#page-18-0) part contains description of all the features of the platform, instructions how to use them, and examples. It is intended for users with more in-depth interest in agent programming.

[Beginners](#page-11-0)ection contain following chapters: Chapter 3, *[Quick install guide](#page-13-0)* contains brief guide on platform installation. Chapter 4, *[Working with NetBeans IDE \(Simple mode\)](#page-15-0)* describes simple mode, best suitable for beginners. [Final chapter](#page-17-0) contains tips and links to other useful resources.

The Advanced user section makes the rest of the book:

First three chapters deal with installation of the platform and getting it to work. Chapter 6, *[Using the SVN](#page-22-0) [version](#page-22-0)* explains how to get, compile and run a source code from the SVN repository. Those users who need more detailed instructions on UT2004 should consult Chapter 7, *[Installing UT2004](#page-23-0)* (installation of UT2004)and Chapter 8, *[Configuring and running server](#page-26-0)* (configuration of UT2004).

Following chapter describe the IDE and instruct user on how to work with it. Chapter 9, *[Working with](#page-29-0) [NetBeans IDE \(Advanced mode\)](#page-29-0)* detail full spectre of Pogamut features.

Some details on workings of the platform are given. Chapter 10, *[Architecture](#page-37-0)* offers a short overview of the platform architecture, while [Chapter 11,](#page-40-0) *Parser* details one of the parts - the parser. Users seeking more detailed information on workings of the platform are advised to look in the programmer documentation.

Chapters that follow help users to build their own agents. Chapter 13, *[Three kinds of agents](#page-57-0)* explains what kinds of agents can be built using the platform and what differences are between them. [Chapter 12,](#page-42-0) *Client [package](#page-42-0)* contains the list of functions and methods offered by the Client package and how to use them. Chapter 14, *[How to create an agent](#page-59-0)* focuses on different parts of agent creation and offers advice and examples. [Chapter 15,](#page-70-0) *Example* is tutorial of the usual kind - description of building the agent, accompanied by the commented pieces of code.

Chapter 16, *[Experiments](#page-82-0)* describes the module Experiment - platform's connection to Drools 4 engine. It enables to design rule-driven experiments.

## <span id="page-9-0"></span>**Chapter 2. Requirements**

### <span id="page-9-1"></span>**Pogamut platform software requirements (for All-In-One installer version):**

#### **Minimal:**

- WindowsXP SP2 (theoretically any operating system capable of running Java Virtual Machine 1.6)
- TCP/IP access to Unreal Tournament 2004 game server

#### **Recommended:**

- WindowsXP SP2
- Unreal Tournament 2004

### <span id="page-9-2"></span>**Pogamut platform hardware requirements**

#### **Minimal:**

- 1GHz CPU
- 512MB RAM
- 500MB HDD space REQUIRED

#### **Recommended:**

- 2GHz CPU
- 2GB RAM
- 500MB HDD space REQUIRED
- Internet access

### <span id="page-9-3"></span>**Unreal Tournament 2004 requirements**

#### **OS:** Windows 98/Me/2000/XP

**Processor:** Pentium III or AMD Athlon 1.0 GHz processor (Pentium® or AMD 1.2GHz or greater recommended)

**Memory:** 128MB RAM (256MB RAM or greater recommended)

**Harddisk:** 5.5GB HDD space REQUIRED

**Sound Card:** Windows® compatible sound card

**Graphics card:** 32 MB video card required (64 MB NVIDIA or ATI hardware T&L card recommended)

### <span id="page-10-0"></span>**Recommended workplace setup**

One PC with Unreal Tournament 2004 and dedicated server. This PC provides virtual world for agents (dedicated server) as well as visualisation of this world for a developer (UT2004). Second PC with Netbeans IDE and Pogamut plugin could be used for development of agents. Both computers must be linked with TCP/IP connection.

<span id="page-11-0"></span>**Part I. Beginner**

### **Table of Contents**

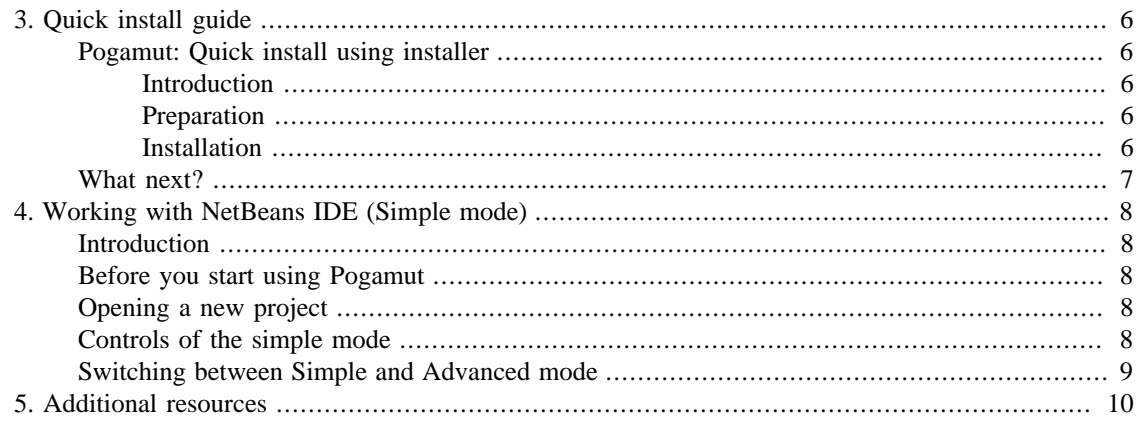

## <span id="page-13-0"></span>**Chapter 3. Quick install guide**

### <span id="page-13-1"></span>**Pogamut: Quick install using installer**

### <span id="page-13-2"></span>**Introduction**

Following instructions will guide you trough installation and configuration of Pogamut. The guide is made in simplest form possible, making some instructions rather sketchy. If you think you need more detailed instructions on any of steps, consult appropriate chapter of [Pogamut: Install tutorial. \[http://](http://artemis.ms.mff.cuni.cz/pogamut/tiki-index.php?page=How+to) [artemis.ms.mff.cuni.cz/pogamut/tiki-index.php?page=How+to](http://artemis.ms.mff.cuni.cz/pogamut/tiki-index.php?page=How+to)]

### <span id="page-13-3"></span>**Preparation**

You will need these:

- **Unreal Tournament 2004** commercially available at a game retail store
- **NetBeans IDE + JAVA 1.6** can be downloaded from [NetBeans webpage](http://www.netbeans.info/downloads/index.php) [[http://www.netbeans.info/](http://www.netbeans.info/downloads/index.php) [downloads/index.php\]](http://www.netbeans.info/downloads/index.php)

#### **Note**

full (160MB) version of installer includes installation of NetBeans and Java 1.6.

• **Pogamut installer** - see section [Download \[http://artemis.ms.mff.cuni.cz/pogamut/tiki-index.php?](http://artemis.ms.mff.cuni.cz/pogamut/tiki-index.php?page=Download) [page=Download](http://artemis.ms.mff.cuni.cz/pogamut/tiki-index.php?page=Download)] on [project webpage](http://artemis.ms.mff.cuni.cz/pogamut) [\[http://artemis.ms.mff.cuni.cz/pogamut](http://artemis.ms.mff.cuni.cz/pogamut)] .

### <span id="page-13-4"></span>**Installation**

Please follow these steps:

• **Install Unreal Tournament 2004**

Follow installation instructions. In case of any difficulties, consult UT2004 manual.

Note that UT2004 will try to connect to the internet. That is a normal behaviour. However, it is not necessary for operation, so if you aren't connected to the internet, it won't prevent you from running UT2004.

#### • **Install NetBeans IDE**

#### **Warning**

If you already have JDK 1.5 installed, It may be necessary to manually set NetBeans to use 1.6. To do so, start NetBeans and open Tools/Java Platform Manager. If 1.5 is selected, select 1.6 instead.

#### • **Install Pogamut**

Setup will lead you through installation. Installer will automatically install plug-in into NetBeans, Gamebots into UT2004, shortcuts (like .bat file for running dedicated server) and will create required directory structure for projects.

Plug-in will be installed during next run of NetBeans?.

That's all, Pogamut is now installed and ready.

### <span id="page-14-0"></span>**What next?**

You will probably want to try running some example bots and get a feel of the environment. Instructions to do so can be found in following chapters, or [on the project webpage](http://artemis.ms.mff.cuni.cz/pogamut/tiki-index.php?page=How+to) [[http://artemis.ms.mff.cuni.cz/](http://artemis.ms.mff.cuni.cz/pogamut/tiki-index.php?page=How+to) [pogamut/tiki-index.php?page=How+to\]](http://artemis.ms.mff.cuni.cz/pogamut/tiki-index.php?page=How+to).

## <span id="page-15-0"></span>**Chapter 4. Working with NetBeans IDE (Simple mode)**

### <span id="page-15-1"></span>**Introduction**

In this chapter the **Simple mode** of Pogamut platform will be described. Simple mode doesn't offer many features, but it is very easy to master and enables the use of Pogamut platform even for absolute beginners.

### <span id="page-15-2"></span>**Before you start using Pogamut**

First you must start a UT2004 server. Simplest way to do so is the icon, added by the installer into the Windows Start menu. Select "Start/Programs/Pogamut/Start UT2004 server". If you do not do this, you won't be able to launch any agents.

### <span id="page-15-3"></span>**Opening a new project**

To start a new project, select "File / New Project" from the menu. For the start, t you are probably interested in samle Pogamut agents. Therefore select "Sample / Pogamut" category from the list of categories.

On the next page, select a name of your project. You may also specify where the project folder will be located, if the default location is not appropriate.

**There is a checkbox, labeled** "Open project in the simple mode (advisable for beginners)". **Be sure to check it.**

Click "Finish".

### <span id="page-15-4"></span>**Controls of the simple mode**

Controls of the simple mode are very basic. Most of the IDE windows and panels are hidden. Only **Projects** panel, **Pogamut simple view** panel and edit window are visible

**Projects** panel is laced in the top left corner of the IDE. It enables you to browse your opened projects. Double-clicking on any part of the project will open it for editation (in the edit window, on the right).

All the remaining controls of the simple mode are placed on the Pogamut simple view panel. See [Figure 4.1,](#page-16-1) ["Simple mode panel"](#page-16-1).

First you need to fill in the server URI. That is the address of the UT2004 server you will be using. If the server URI is not set or the server isn't running, you cannot start any bots.

#### **Note**

If you run the server on the same computer as the IDE, use " $ut://localhost"$  (without quotation marks) as the URI.

#### <span id="page-16-1"></span>**Figure 4.1. Simple mode panel**

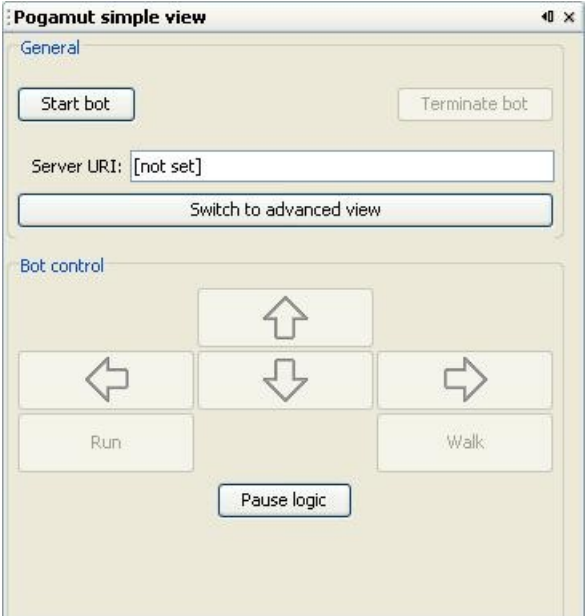

**Start bot** and **terminate bot** buttons are self-explanatory.

Buttons on the lower part of the panel (arrows, Run and Walk) are used to control the bot directly. Bot can't be controlled unless it is running.

**Pause logic** disables the code used to drive the bot. The bot effectively stops taking actions. Most useful if you want to control the bot manually and the logic would interfere with it. Another click on the button reactivates the bot's logic.

**Switch to advanced view** does just that - terminates *Simple mode* and opens the windows of *Advanced mode*. More on that in the next section.

### <span id="page-16-0"></span>**Switching between Simple and Advanced mode**

When you want to enable the more advanced features of IDE, you can switch to the *Advanced mode*. To to so, simply click the "Switch to advanced view" button on the **Pogamut simple view** panel.

If you later want to return back to the Simple mode, open the Window menu of NetBeans and selecting "Switch to the simple mode" option (marked by smiling face icon).

## <span id="page-17-0"></span>**Chapter 5. Additional resources**

Project Pogamut maintain the website <http://artemis.ms.mff.cuni.cz/pogamut/>. There you can find more tutorials, video guides, documentation, forum and links to other things of interest. It is also the place to ask questions or report bugs.

<span id="page-18-0"></span>**Part II. Advanced user**

### **Table of Contents**

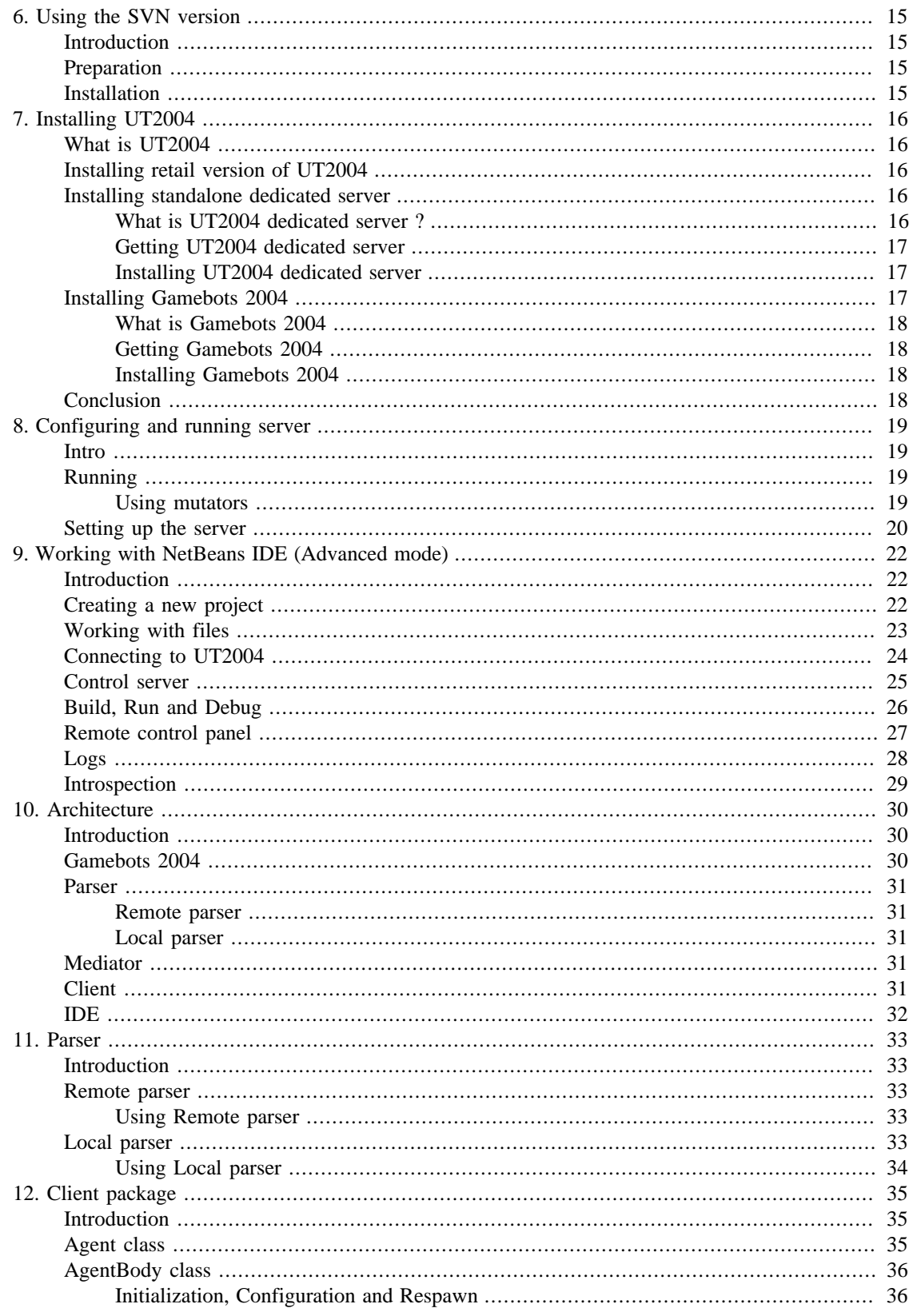

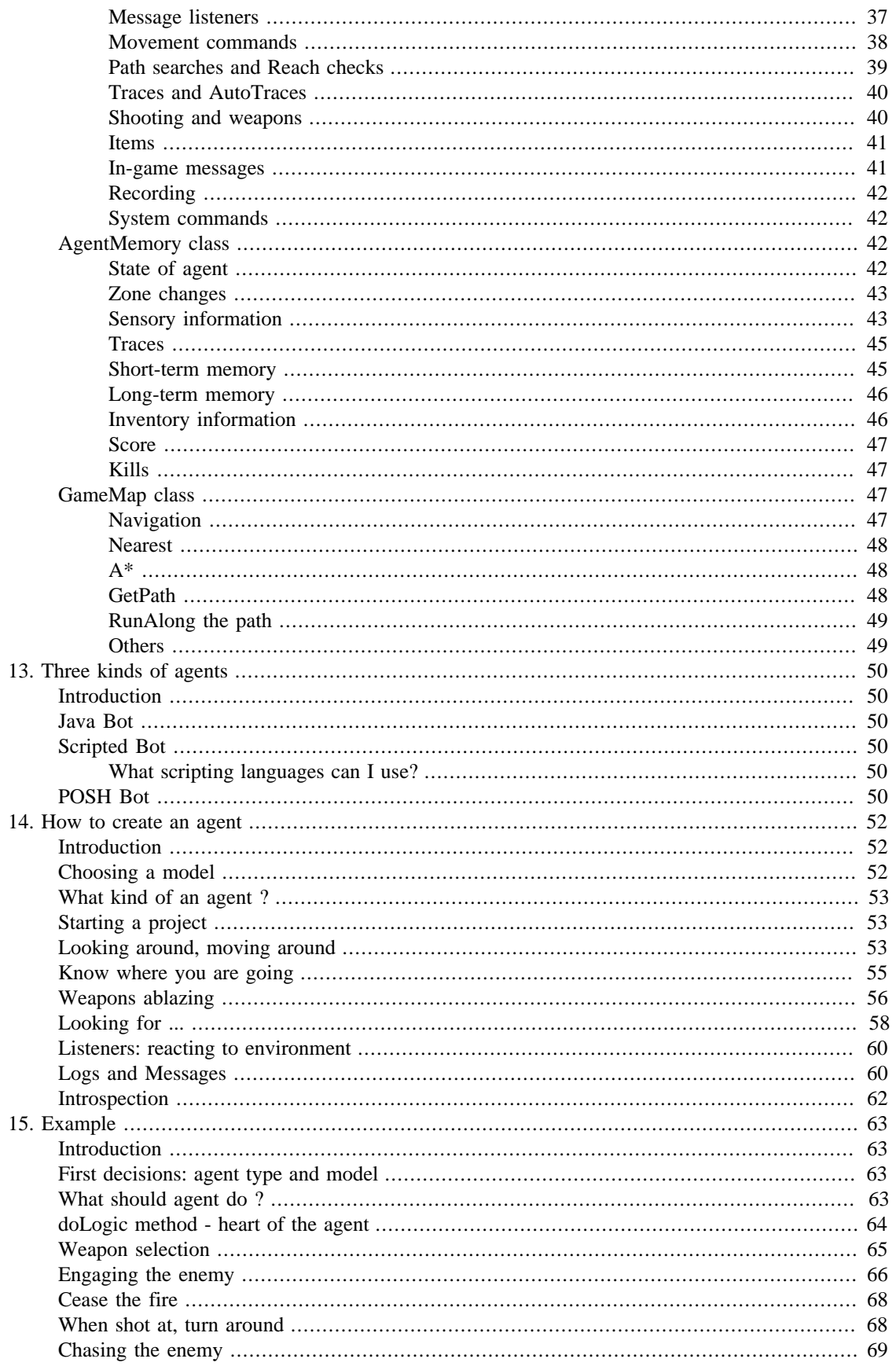

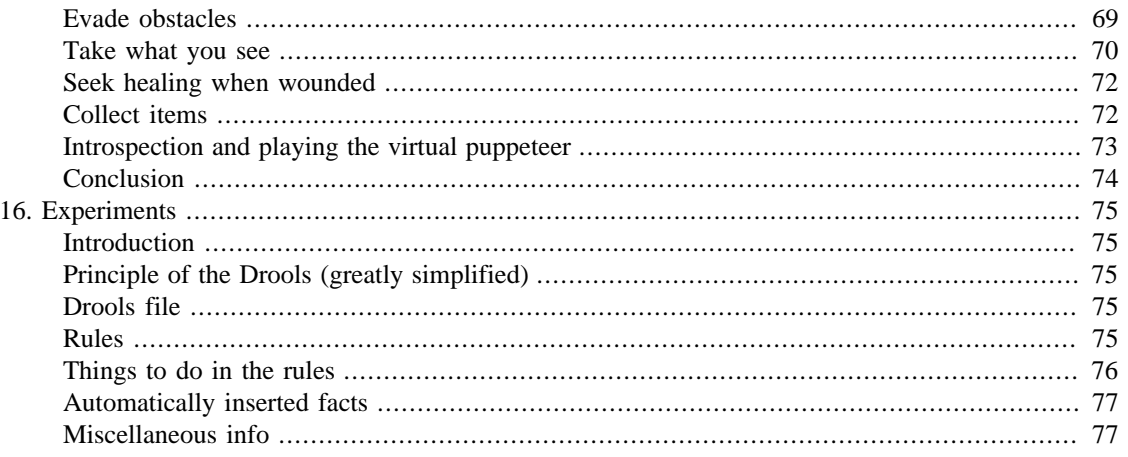

## <span id="page-22-0"></span>**Chapter 6. Using the SVN version**

### <span id="page-22-1"></span>**Introduction**

This chapter explains, how to obtain, compile and run the latest version of Pogamut from the project repository. If

Please note that, despite our best efforts, this version may not be stable. In some cases, it may not even compile. If you want a version working without problems, please use the installer with latest stable release.

Familiarity with SVN is presumed. If you lack this knowledge, tutorials are easy to find on the internet.

### <span id="page-22-2"></span>**Preparation**

You will need these:

- **SVN Client**
- **Unreal Tournament 2004** with **Gamebots 2004**
- **NetBeans IDE + JAVA 1.6**

Instruction how to install these are at the start of the beginner section.

• **Pogamut source code** - can be downloaded from [SVN repository](svn://artemis.ms.mff.cuni.cz/pogamut) [\[svn://artemis.ms.mff.cuni.cz/](svn://artemis.ms.mff.cuni.cz/pogamut) [pogamut](svn://artemis.ms.mff.cuni.cz/pogamut)].

When you have all these, proceed to next section.

### <span id="page-22-3"></span>**Installation**

Please follow these steps:

- **Check out Pogamut code**
- **Build the platform**

With NetBeans, first open the project *PogamutCore* prom *PogamutNBPluginSuite* directory. Perform a build.

Then open and build *PogamutNBPluginSuite* project from the root directory of the SVN.

#### • **Run the platform**

Now run the compiled project. Another instance of NetBeans is started, this one with newest version of Pogamut plugin.

That's all, Pogamut is now installed and ready.

# <span id="page-23-1"></span><span id="page-23-0"></span>**Chapter 7. Installing UT2004 What is UT2004**

Unreal Tournament 2004 is a FPS (First-person Shooter) game. But thanks to some of its features, it can also be used as a environment for virtual agents, providing necessary rules, physics and graphical representation. At the present time it is the only environment supported by Pogamut project.

UT2004 comes in two versions: **retail** and **standalone dedicated server**.

**Retail** version is commercial distribution, containing both client and server. **Standalone dedicated server** contains server only. This version is free.

While Pogamut can work with any of the versions, there are some difficulties in working with server only. Main problem is that you are unable to look at the environment. Without visual feedback, your possibilities will be severely limited.

Following two sections contain instructions for installing the two versions. You only need one of them.

### <span id="page-23-2"></span>**Installing retail version of UT2004**

Follow standard installation procedure. If you encounter any difficulties, consult UT2004 manual.

#### **Note**

UT2004 will try to connect to the internet. That is normal behaviour. If you do not want it to connect, you have to make a small change in the configuration:

Find section [IpDrv.MasterServerUplink] in the configuration file UT2004/ System/UT2004.ini (in the installation directory of UT2004).

Value DoUplink change to **False** Value UplinkToGamespy change to **False** Value SendStats change to **False**

### <span id="page-23-3"></span>**Installing standalone dedicated server**

### <span id="page-23-4"></span>**What is UT2004 dedicated server ?**

Dedicated server is an application used to run UT2004 server, usually on computer that doesn't have normal UT2004 installation. Main reason is that UT2004 needs a lot of system resources - running server and client on one computer may prove difficult.

You can use Pogamut with dedicated server only, but you will not be able to visually monitor the environment - your only feedback would be status messages from your bots.

#### **Note**

If you already have installed retail version of UT2004, it is pointless to install dedicated server - your software already has all capabilities you need.

### <span id="page-24-0"></span>**Getting UT2004 dedicated server**

Dedicated server package is free to download. Check one of following addresses:

- <http://downloads.unrealadmin.org/UT2004/Server/>
- <http://www.3dgamers.com/games/unrealtourn2k4/downloads/>
- [Google](http://www.google.cz/search?q=ut2004+dedicated+server+download) [[http://www.google.cz/search?q=ut2004+dedicated+server+download\]](http://www.google.cz/search?q=ut2004+dedicated+server+download) for: "ut2004 dedicated server download" and go on from there

New versions appear from time to time - just pick the latest.

### <span id="page-24-1"></span>**Installing UT2004 dedicated server**

### **Installing files**

UT2004 dedicated server distribution file is a .zip archive. Just unpack the contents into desired folder. Be sure to preserve subfolder structure (this is usually automatic).

#### **Obtaining dedicated server CD-Key**

If you have a retail version of UT2004, CD-Key comes with it. In that case, use the one you already have.

Otherwise, visit the following page: <http://unreal.epicgames.com/ut2004server/cdkey.php>and follow instructions there.

#### **Warning**

If you are using a Windows computer and you already have a CD-Key, *DO NOT* attempt to install a new one. It would overwrite the old one, forcing you to reinstall UT2004.

This service may be unreliable or experience temporary downtime. If you are unable to obtain CD-Key, it is possible to setup your server to run without it. The only lost functionality is connection to Unreal Master server (that is not necessary for Pogamut).

### **If you don't have CD-Key**

To setup your server to run without CD-Key, open file /System/UT2004.ini (found where you unpacked your server files). Perform following changes:

Find section [IpDrv.MasterServerUplink]

Value DoUplink change to **False** Value UplinkToGamespy change to **False** Value SendStats change to **False**

After this, your server should run without need for CD-Key.

### <span id="page-24-2"></span>**Installing Gamebots 2004**

If you installed Pogamut using the installer, your Gamebots2004 is already installed.

If you used the SVN version, or need to install Gamebots2004 manually for some other reason, here are the instructions.

### <span id="page-25-0"></span>**What is Gamebots 2004**

It is a utility that allows bots in UT2004 to be controlled by outside application. It is inspired by old [Gamebots project](http://www.planetunreal.com/gamebots/) [[http://www.planetunreal.com/gamebots/\]](http://www.planetunreal.com/gamebots/). For more information about the version used by Pogamut, look at [corresponding chapter](#page-37-2) of this tutorial.

### <span id="page-25-1"></span>**Getting Gamebots 2004**

Download file [Gamebots2004.zip](http://artemis.ms.mff.cuni.cz/pogamut/files/Gamebots-070816.zip) [[http://artemis.ms.mff.cuni.cz/pogamut/files/Gamebots-070816.zip\]](http://artemis.ms.mff.cuni.cz/pogamut/files/Gamebots-070816.zip) from [Pogamut webpage \[http://artemis.ms.mff.cuni.cz/pogamut/tiki-index.php?page=Download](http://artemis.ms.mff.cuni.cz/pogamut/tiki-index.php?page=Download)].

### <span id="page-25-2"></span>**Installing Gamebots 2004**

Extract the contents of root level of Gamebots2004.zip into directory "UT2004/system" (only the files in top level. Contents of the directories are source code, not necessary for the platform). Exact location of the directory depend on where you installed UT2004 in one of previous steps.

### <span id="page-25-3"></span>**Conclusion**

Following instructions in this chapter, you now have UT2004 with Gamebots 2004 installed.

In the next chapter, we will see how to setup and run UT2004 server.

## <span id="page-26-0"></span>**Chapter 8. Configuring and running server**

### <span id="page-26-1"></span>**Intro**

Following instructions in previous chapter, you should have a UT2004 server with correct Gamebots version.

In this chapter there are instructions to run it and change its configuration.

### <span id="page-26-2"></span>**Running**

UT2004 server with Gamebots needs to be run from the console. We will use the ucc utility that can be found in the /System/ subdirectory of your UT2004 installation.

To run the server, start console and cd into the UT2004/System/ directory. Then use following syntax:

ucc server mapname?game=BotAPI.gametype

- MapName Name of the map you want to run. It's the same as name of the map file, without the .ut 2 suffix. You can see all the map files in UT2004/Maps/ directory.
- GameType Type of the game started. Select one of the following:

BotDeathMatch BotTeamGame BotCTFGame BotDoubleDomGame BotBombingRunGame

For example, to start the server with game BotDeathMatch on the map DM-Junkyard, the command will look like this:

ucc server DM-Junkyard?game=BotAPI.BotDeathMatch

### <span id="page-26-3"></span>**Using mutators**

Mutators are program segments that modify some details of the game. If you want to use a mutator, first you must have it installed. Then just add ?mutator=Package.MutatorName to the starting command, replacing MutatorName with actual name of the mutator and Package with name of the package. If you want to use more than one mutator, write all the Package.MutatorName pairs, separated by commas.

Pogamut has two mutators you might find useful. One is named PathMarker and it marks waypoints on the map, so you can see them. Another is GBHUD mutator and it makes UT2004 display additional useful information. This information can be very useful when debugging the bot.

Example: when starting the server (same game and map as in previous example) with PathMarker mutator added, use following command:

ucc server DM-Junkyard?game=BotAPI.BotDeathMatch?mutator=BotAPI.PathMarker

### <span id="page-27-0"></span>**Setting up the server**

Pogamut will work with default server settings. If that is not an option, here are some instructions on server configuration. They are limited on settings most relevant to running Pogamut and its specific game types, as configuration of UT2004 server can be very complex and beyond scope of this manual.

Server settings can be changed by editing one of the configuration files. For purposes of using Pogamut, the only important one is BotAPI.ini, where settings for Pogamut game types are. If you want more information on UT2004 server configuration, look up <http://www.ruination.eclipse.co.uk/unrealtech/serverguide.htm> or Google.

Some settings influence any game, some only a specific game type. Global settings can be found in section [Engine.GameInfo] of the BotAPI.ini , game-specific settings are in sections [BotAPI.gametype] (for list of the game types, see previous section).

Here are explanations of some of the options. Not all of them are available for every game type.

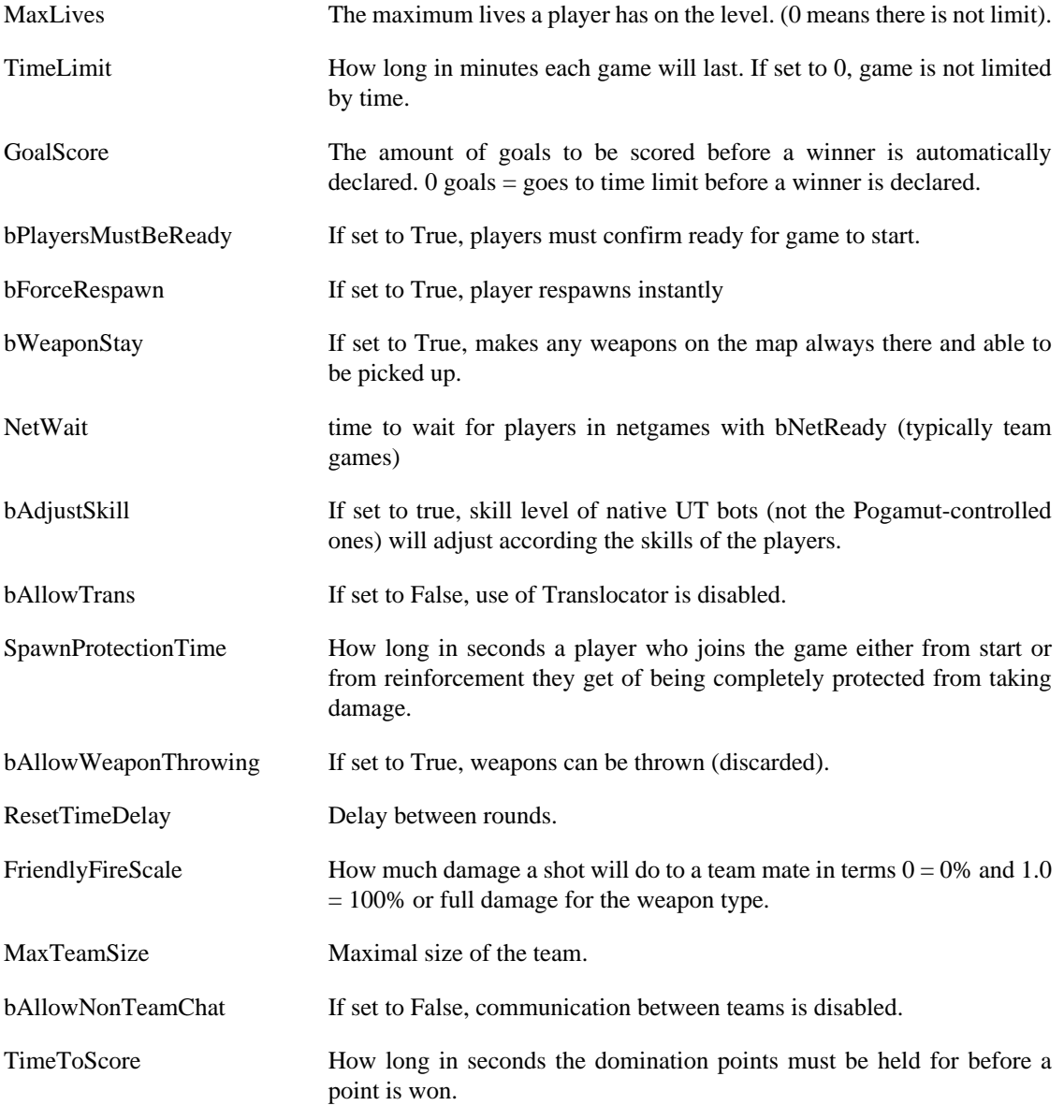

TimeDisabled How long in seconds the domination points are disabled after a point is scored.

If you want to return to the default configuration, simply re-download Gamebots2004 pack and use original BotAPI.ini.

## <span id="page-29-0"></span>**Chapter 9. Working with NetBeans IDE (Advanced mode)**

### <span id="page-29-1"></span>**Introduction**

In this chapter you can find instructions for various operations with NetBeans IDE with Pogamut plugin, in the advanced mode. This means full range of features will be available to the user. Although we presume the user is familiar with some programming environment, even very basic operations are covered (briefly).

For users already familiar with NetBeans, some parts of this chapter may seem trivial. Such person should focus on sections describing features added by Pogamut plugin. This means mainly sections 4, 5, 7, 8 and 9, although operations described in section 6 may differ from their usual meaning.

### <span id="page-29-2"></span>**Creating a new project**

To start a new project, select "File / New Project" from the menu. NetBeans offers you many project templates, but you are probably interested in Pogamut projects. Therefore select "Pogamut" category from the list of categories.

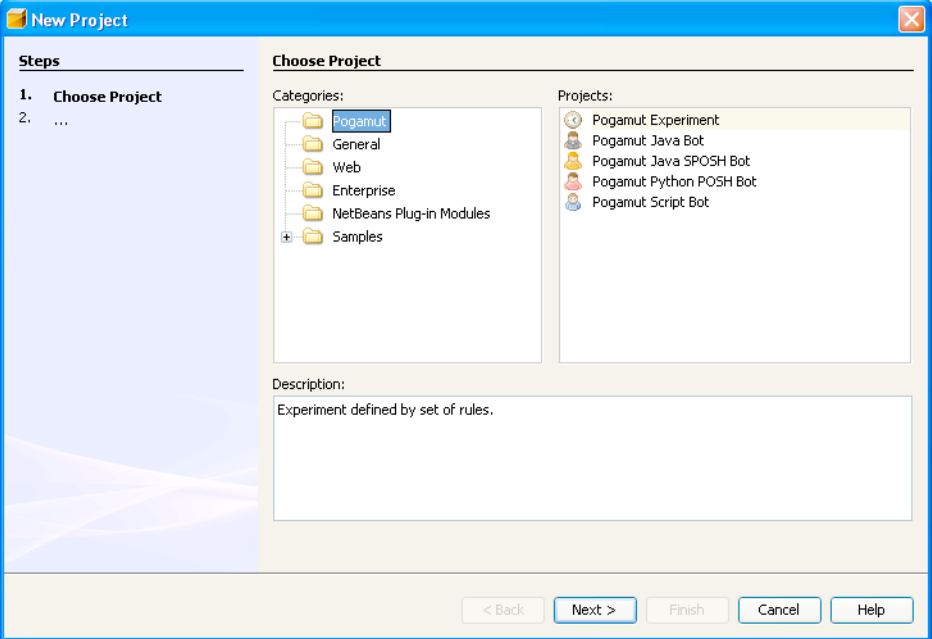

#### <span id="page-29-3"></span>**Figure 9.1. Pogamut project types**

There are four project templates: Three kinds of agents (as described in corresponding [chapter](#page-57-0)) and experiment template. The last one enables you to design experiments using the Pogamut platform (a [chapter](#page-82-0) describing these follows).

On the next page, select a name of your project. You may also specify where the project folder will be located, if the default location is not appropriate. Click "Finish".

### <span id="page-30-1"></span><span id="page-30-0"></span>**Working with files**

#### **Figure 9.2. Projects tab**

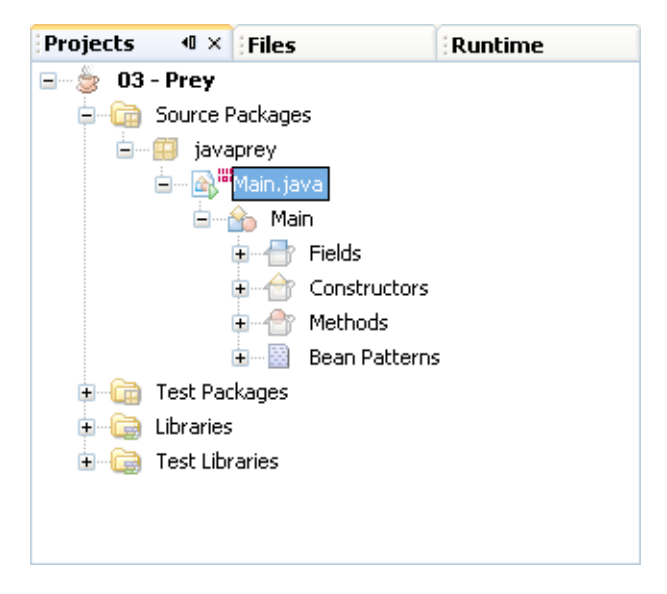

#### **Figure 9.3. Files tab**

<span id="page-30-2"></span>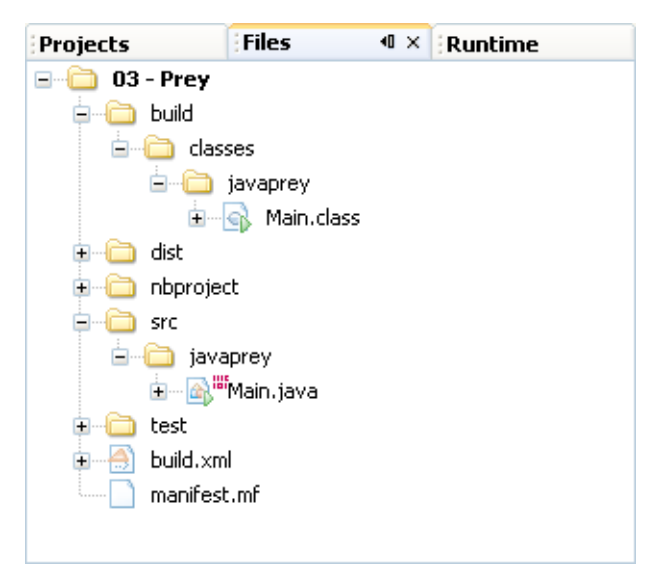

Working with projects and files is exactly the same as in the basic NetBeans.

To work with a file in the opened project, double-click on its icon. It will be opened in the editor window.

There are two tabs displaying the project's structure, both located on the upper left of the IDE. **Projects** tab displays project's logical structure - organized in packages, classes, etc. **Files** tab displays project's directory and files. You can use both to access the project's files.

When creating the agent, you will be working mainly with its class file. To access it, either open ProjectName/Source package/ProjectName/Main.java under **Projects** tab or open ProjectName/src/ProjectName/Main.java under **Files** tab. In either case, replace both instances of *ProjectName* with actual name of your project.

Apart from organization of files into projects and syntax highlight, IDE can be used like normal text editor.

## <span id="page-31-1"></span><span id="page-31-0"></span>**Connecting to UT2004**

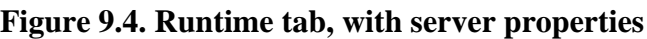

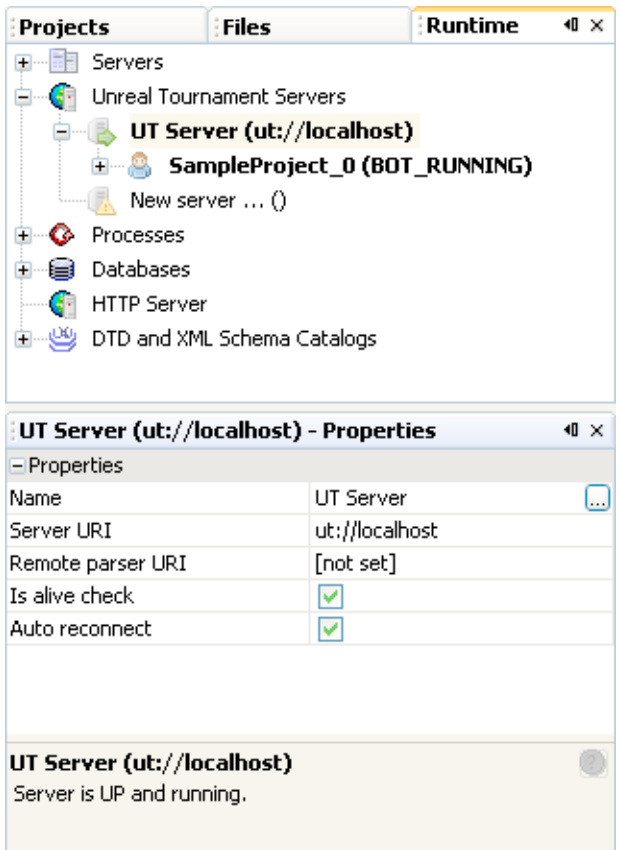

To run agents, you need to establish connection to UT 2004 server. IDE will connect agents for you, but server data must be entered first.

To enter a new server or change its properties, open the **Runtime** tab. It is usually located in the top-left corner of the IDE. Alternatively, you can open it by selecting command "Window/Runtime" from top menu bar or pressing "Ctrl+5".

On the Runtime tab there is a list of various items, one of them being "Unreal Tournament Servers". By right-clicking it and selecting "Add server", you can add new server to IDE's list. All of the servers in the list are shown below this icon.

The server's icon shows its status. Green arrow indicates the server is running and IDE is connected to it. Yellow warning mark indicates the connection could not be established - the server is either down, or its URI was entered incorrectly (or not at all). Red circle indicates the server is paused.

By right-clicking any server in the list, a menu is shown offering you various operations. First you should set server "Properties"; most importantly, its URL. If you are running the server on the same machine as IDE and your GameBots have default configuration, the URL will be following:

ut://localhost:3000

#### **Note**

If you are running server on a different machine, replace *localhost* with its URL.

If your Gamebots are set to run on different port, replace 3000 with number of the port you are using.

You can also delete server from the list or disconnect all bots (agents) currently on this server.

Note that one of the servers in the list is printed in bold. This is main server and IDE will connect all newly run bots to it. To select other server as main, right-click it and select "Set Main Server" from the menu.

Once some bots are running, their icons appears below the server they are connected to. By right-clicking it, you can open their menu and issue some commands. They are explained in sections 8 and 9.

### <span id="page-32-1"></span><span id="page-32-0"></span>**Control server**

#### **Figure 9.5. Server control window**

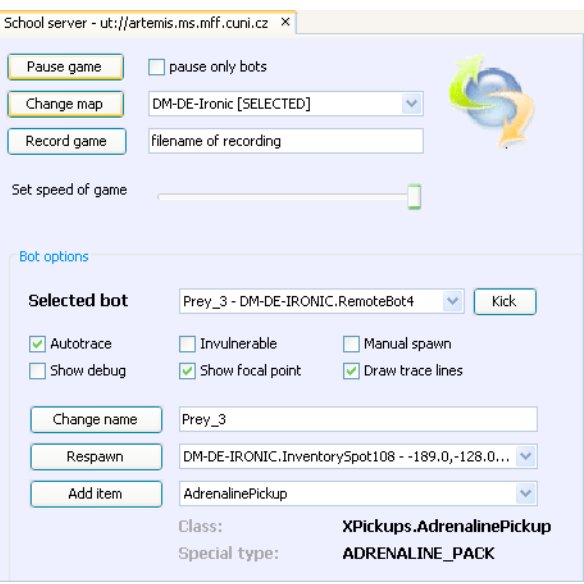

The UT2004 server has many parameters and variables. Most of them are set in its .ini file and loaded at start-up. Some, like current game map or list of currently running agents are set at the runtime. While some tools are available for this purpose (see Unreal manual), IDE provides you with one for comfort.

The controls of the server are located on the ServerControl Window. It can be opened by "Open ServerControl Window" command from menu "Window". Its default position is on the left side of the screen.

The currently selected main server is receiving the commands (you can find details on servers in [this](#page-31-0) [section](#page-31-0)). To issue commands to another one, select it as main in the server list.

Following controls are available:

**Pause** game makes the server pause or unpause the game (if the button is pressed, game is paused). In the checkbox on the side you can specify if all entities are paused or bots (agents) only.

**Change map** is pretty self-explanatory. Before clicking the button, select one of the maps from the listbox. Note that changing map makes server restart, so it can take some time. The new map is ready when the IDE finishes reconnecting (the look of this window changes until it is done).

**Record game** enables you to make a record of happenings on the server. The record will be saved to file of specified name. First click starts the recording. You can see the button is pressed and you no longer can change name of the file. Second click stops recording and performs the save.

**Speed of game** dial control corresponding parameter of the server. For details, see [chapter on server](#page-26-0) [configuration.](#page-26-0)

The rest of controls affects only one agent at time.

**Chosen bot** list contains all the agents on the server. Select the one you want to control.

**AutoTrace**, **Invulnerable Manual spawn, Show debug, Show focal points** and **Draw trace lines** enable or disable their respective properties on target agent. For details of those properties, see documentation of the [Client package](#page-43-1).

**Respawn** makes agent respawn on the selected spot of the map.

**Add item** gives item of the specified name to the selected agent.

**Kick** disconnects selected agent from the server.

### <span id="page-33-0"></span>**Build, Run and Debug**

You can **Build** agent by right-clicking its project name on Projects tab and selecting "Build project".

You can **Run** agent by right-clicking its project name on Projects tab and selecting "Run project".

Alternatively, currently selected main project can be run by clicking the Run Main Project icon (green arrow with yellow pages) or pressing **F6**. Project can be selected as main by right-clicking it and selecting appropriate command.

#### **Warning**

In the context menu for projects, there are commands "Debug project" and "Test project". These commands **do not work** when used on pogamut agent projects. Please, **do not use them**.

### <span id="page-34-1"></span><span id="page-34-0"></span>**Remote control panel**

#### **Figure 9.6. Remote control window**

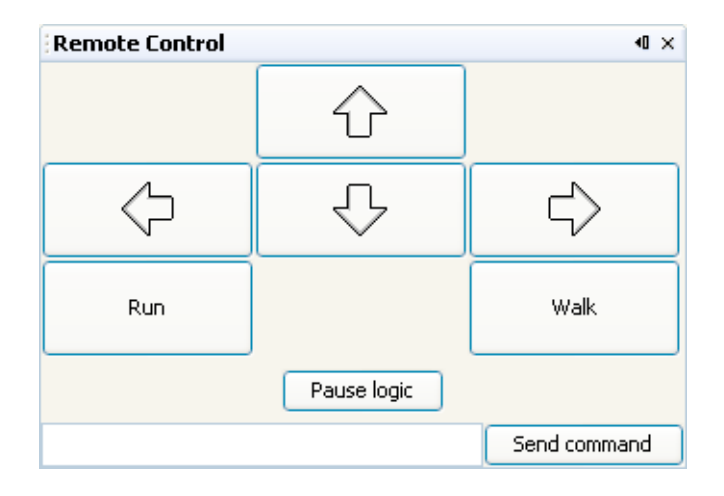

Pogamut agents can be controlled manually. The agent to be controlled must already be running.

Only the currently selected agent can be controlled this way. On the list of agents, the one selected is printed in **bold**. To select another one, right-click it and choose "Set as Default bot".

Remote control window can be opened by "Open RemoteControl Window" command from menu "Window". Its default position is on the left side of the screen.

Commands on the remote control window are self-explanatory:

- arrows turn the agent
- "Walk" makes it walk forward
- "Run" makes it run forward
- "Pause logic" turns off the agent's logic, so it doesn't interfere with user commands.
- "Send command" sends contents of the field next to it to the agent as a command

### <span id="page-35-1"></span><span id="page-35-0"></span>**Logs**

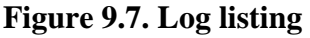

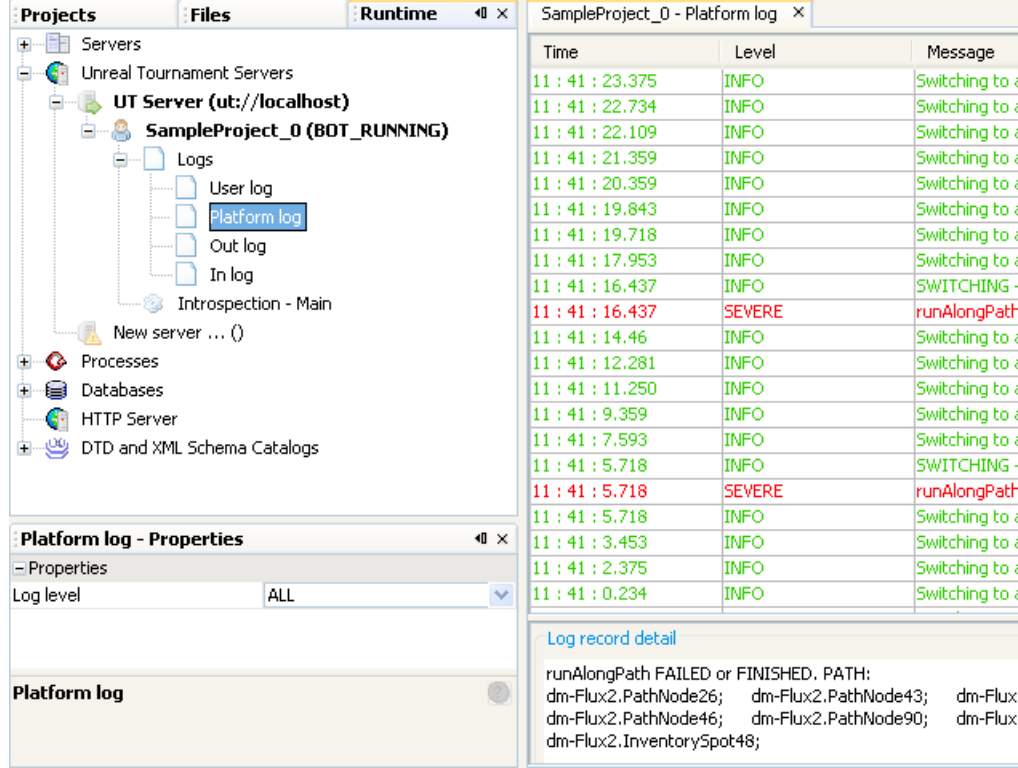

The communication of the agent with IDE and the working of the platform is logged. These logs can be used for debugging, monitoring agent status and similar tasks.

You can access log listings from the "Runtime" tab. For each agent currently running, there is a "Logs" icon printed beneath it (you may need to expand the listing by clicking the "+" icon beside the agent's name). Under it, there are icons for different kinds of logs. Double-clicking any of them will open the corresponding log.

There are four logs for each agent.

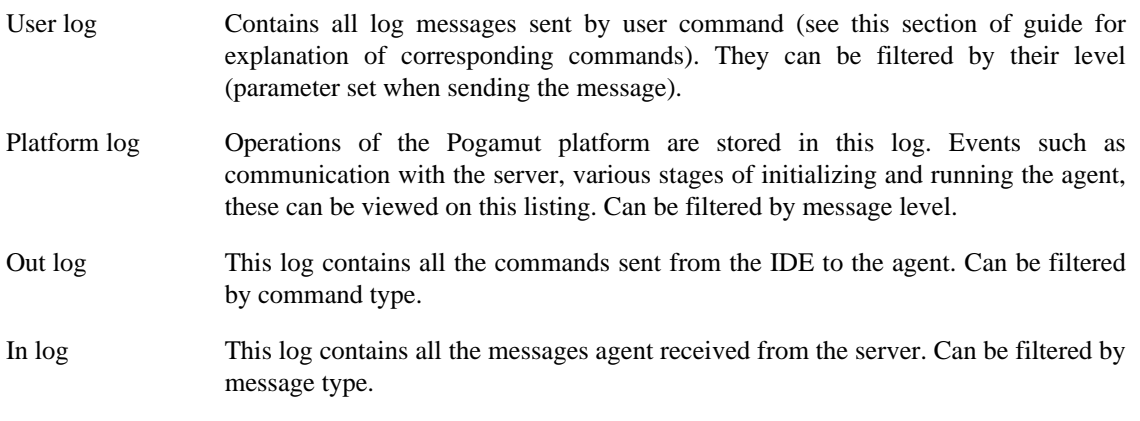

To change the messages filter, open the **Properties** window (by selecting "Window / Properties" from the menu bar or pressing "Ctrl+Shift+7"). Click on the button by the line "Message
filter". The filtering window for selected log will appear; from there you can select message types and levels you want to display.

## <span id="page-36-0"></span>**Introspection**

#### **Figure 9.8. Introspection**

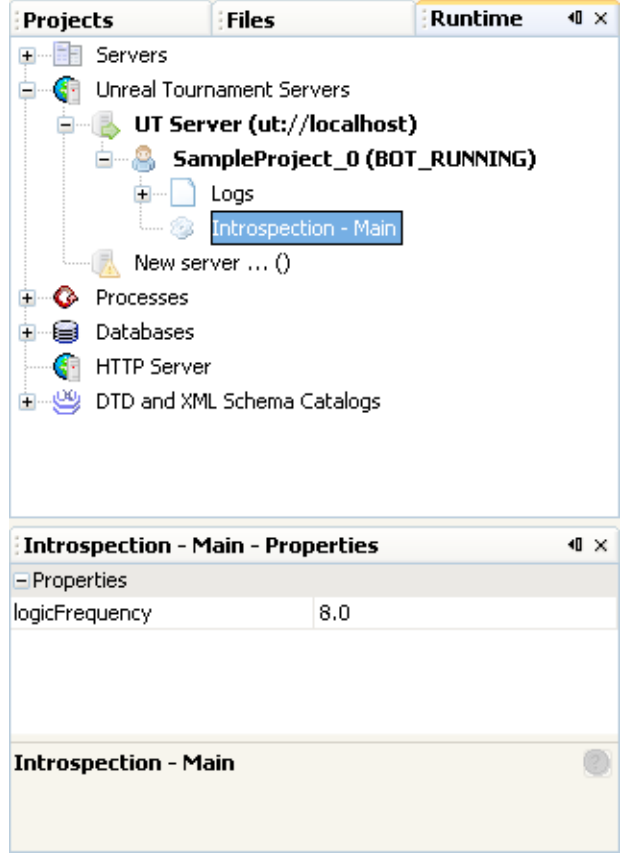

Pogamut enables you to inspect and change some properties of the agent at a runtime. This feature is called the Introspection.

To introspect an agent, you first have to declare the properties as accessible trough introspection. To do so, you mark them as "public @PogProp". For example, you want to have property *healthy* of integer type, initialized at zero. You need to add following line to your agent's code:

public @PogProp int healthy = 0;

To view agent's properties, look at the **Runtime** tab. Under the agent's icon, there is one called "Introspection". After you click on it, agent's properties appear in the **Properties** window (more on **Properties** window in previous section). There you can view and edit them.

# **Chapter 10. Architecture**

## **Introduction**

This chapter presents the overview of the Pogamut platform architecture. Pogamut is divided into a few parts and documentation is available for each of them so this document contains only the overview of the platform and covers the basics of interaction between its components.

#### **Figure 10.1. Architecture overview**

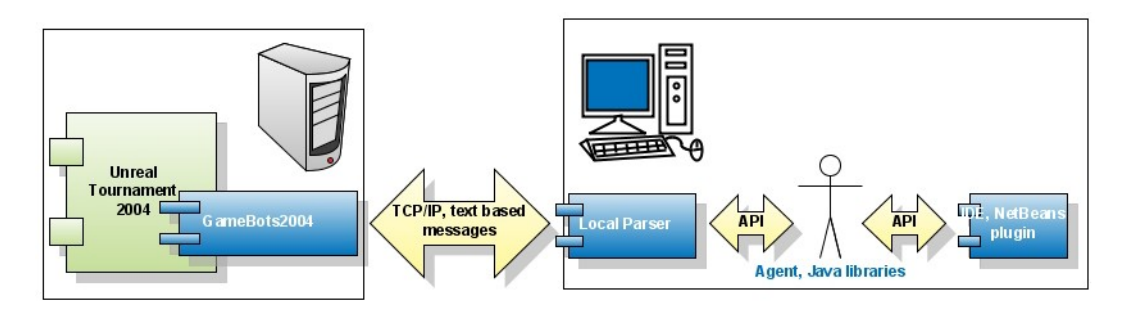

Pogamut consists of a few parts (see picture above):

- GameBots2004 (GB2004)
- Parser remote and local
- Client
- IDE

Basically GB2004 are making the UT2004 environment available for third parties while Client consists of libraries and APIs for the user of the platform (programmer of the bot).

As you can see in the picture communication between GB2004 and Client is based on TCP/IP. We assume that user may need to run the bot which requires a lot of system resources. Because the UT2004 is not very keen to system resources and GB2004 produces a lot of traffic, we've decided to create the Client as light-weighted as it can be. Hence we've created a middleware Parser which is parsing GB2004 messages, translates them into Java objects and sending them to Client. With this kind of approach the user may run the UT2004 and Parser on a different machine then the one on which is he or she programming and running the bot.

Of course the user may run everything on one computer (using local parser), but he or she will soon find out that multi-core processor is not so stupid to have.

## **Gamebots 2004**

Pogamut is using Unreal Tournament 2004 (UT2004) as the environment for virtual beings (bots). UT2004 provides an UnrealScript as an interface to UnrealEngine which runs the whole environment. Therefore first part of the platform is programmed in UnrealScript and is named GameBots2004 (GB2004).

GB2004 acts as server (over TCP/IP). It defines a text protocol which client must implement to successfully run the bot in the UT2004 environment. This protocol consists of commands (sent from Client to GB2004) and messages (sent from GB2004 to Client). Commands are used to control each of the bots or the whole

server. Messages serve to acknowledge the command, transmit information about events (asynchronous messages) or about state of the game (synchronous messages - these are sent periodically in batches).

When client connects to the GB2004 it immediately sends 'HELLO' to the client. Client should reply with 'READY'. GB2004 sends information about the game and the map which the UT2004 is running. NavPoints and items which the map consists of is included as well. After that the GB2004 waits for the clients' message 'INIT'. After receiving 'INIT' command from client, GB2004 spawns the bot inside UT2004 and starts sending information messages about the vicinity of the bot. It also accepts commands for the bot. For more details about the protocol see GameBots2004 API.

For informations about implementation of the GameBots2004 see GameBots2004 v0.1 documentation.

### **Parser**

#### *Package cz.cuni.pogamut.Parser*

Parser stands between client (libraries and API for users of the platform). Its main purpose is to translate text messages to Java objects and realize delta compression of the messages (to save the traffic).

### **Remote parser**

GB2004 produces a lot of data/sec (20kb/s on average) the parser is able to cut down the traffic between it and client with delta compression (7kb/s on average). Therefore parser is meant to run on the same machine as UT2004 while the Client can be run on the different machine. In this case we talk about Remote Parser.

Remote parser creates two threads for each bot (Client). First thread handles the communication from GB2004 to the Client (messages for the bot), second one handles the communication from the bot (Client) to the GB2004 (commands to the bot in UT2004).

### **Local parser**

There is an option to run the parser as a local one (Local Parser). The Local Parser is used for translating the GB2004 messages into Java objects in this case. Even though the parser is run as local, it still produces delta messages which wastes the time unnecessarily and will be changed in the future.

As remote parser it also creates two threads to govern the communication between GB2004 and the Client.

## **Mediator**

Mediator can be viewed glue between parser and client or as a messenger delivering messages from parser to client and vice versa. It wraps threads that are waiting for the message from one side to be delivered to the other side. It is used by the Client either for the Local Parser or Remote Parser (see chapter Parser). The Mediator has also some knowledge about the GameBots2004 protocol. It recognizes the end of the communication (when MapFinished or Disconnected message arrives) and correctly terminates itself at the end.

## **Client**

#### *Package cz.cuni.pogamut.Client*

Client consists of libraries and APIs which is used for development of the bots. The core responsibility of Client is to take care about the communication between agent's logic and the Unreal Tournament 2004

server. That, concerning the Pogamut architecture, means to take care about the communication between Parser and agent's decision making algorithm. The Client also uses the received information to build a world model for each agent, piecing together known game map, current inventory of the agent, and memory of past events. These structures are updated with any new information from the environment that agent receives. User programming the agent's logic can easily access information from these structures, without need to sort trough received messages himself.

Client therefore provides services to agent's logic, list of them follows:

- Communication with the Parser receiving messages and sending commands
- Map representation providing navigation information
- Agent's memory providing memory of past events to the agent's logic
- Inventory providing inventory handling like switching to proper weapon in certain situation
- Access for logic easy access to all those services

## **IDE**

#### *NetBeans plugin.*

For implementing IDE we've chosen the NetBeans platform. Aside from running the bots, IDE keeps information about bot state and handles connection to the server, message logging and filtering. For more details see IDE documentation.

# **Chapter 11. Parser**

## **Introduction**

Parser is a module of Pogamut. It is a middleware between GameBots 2004 and Client. Its purpose is to simplify handling messages from GameBots and to lower network bandwidth. Simplification is done by translating messages from ASCII format (sent by GameBots) to Java objects. The objects are then sent to Client (another module of Pogamut2, where AI is). Parser is lowering bandwidth by transmitting only informations that has changed (like position, visibility etc).

Parser comes in two variants: *Remote* and *Local*. As the names suggest, remote parser is an external application, usually running on different machine than Client. Local parser is embedded in the Client.

## **Remote parser**

UT2004 consumes a lot of system resources. If your computer can't handle running UT2004, NetBeans and all your bots' logic, you might consider splitting the load - running UT2004 server on different machine. In that case, you will want to use Remote parser - GB2004 produces a lot of data/sec (20kb/s on average) and the parser is able to cut down the traffic between itself and client with delta compression (7kb/s on average). Therefore parser is meant to run on the same machine as UT2004 while the Client can be run on the different machine.

Remote parser creates two threads for each bot (Client). First thread handles the communication from GB2004 to the Client (messages for the bot), second one handles the communication from the bot (Client) to the GB2004 (commands to the bot in UT2004).

### **Using Remote parser**

If Parser is already running as standalone program, use

```
Agent.connectToRemoteParser(URI uri)
```
uri is address and port of standalone Parser (by default, Parser listen at port 4321). Standalone Parser can be launched using parser.bat with compulsory parameter of address of UT2004 server (GameBots included) and optional parameter of port, where parser will wait for connections from Client. Address of UT server doesn't have to include port, in such case port 3000 will be used. If Parser port is omitted, port 4321 will be used.

parser.bat ut://artemis.ms.mff.cuni.cz 4321

The command above will run Parser that will listen to connections from Client at port 4321 and will connect to UT2004 at artemis.ms.mff.cuni.cz, port 3000.

## **Local parser**

If you are running server on the same machine as Client, it is easier for you to use Parser embedded in the Client. This variant is called Local parser. Even though the parser is run as local, it still produces delta messages which wastes the time unnecessarily and will be changed in the future. As remote parser it also creates two threads to govern the communication between GB2004 and the Client.

## **Using Local parser**

If you want to use parser embedded in Client, use function

Agent.connectToLocalParser(URI uri)

which will run parser as separate thread and take care of everything. Uri is address and port of GameBots running in Unreal Tournament 2004 server - GameBots run by default at port 3000. Example of uri of GameBots:

ut://artemis.ms.mff.cuni.cz:3000

# <span id="page-42-1"></span>**Chapter 12. Client package**

## **Introduction**

This chapter describes the Client package.

You as the user will be using the Client package for two purposes: managing connection and communication with the server, and controlling your agent behaviour. The first part is of no concern, since Client and IDE perform these automatically. If you are interested in technical details, read architecture overview and programmer's documentation.

On the other hand, the rest is something you need to master. This chapter is intended to help you with this. It contains description of the Agent class and its various components you will use to gain information from the environment and to control your agent.

## <span id="page-42-0"></span>**Agent class**

This is basic class that wraps Client package interface.

When you create a new agent, you create it as a descendant of the Agent class. In addition to whatever data and logic you want to add, you also need to redefine some of following methods. They are called at various stages of the agent's life cycle (as described below).

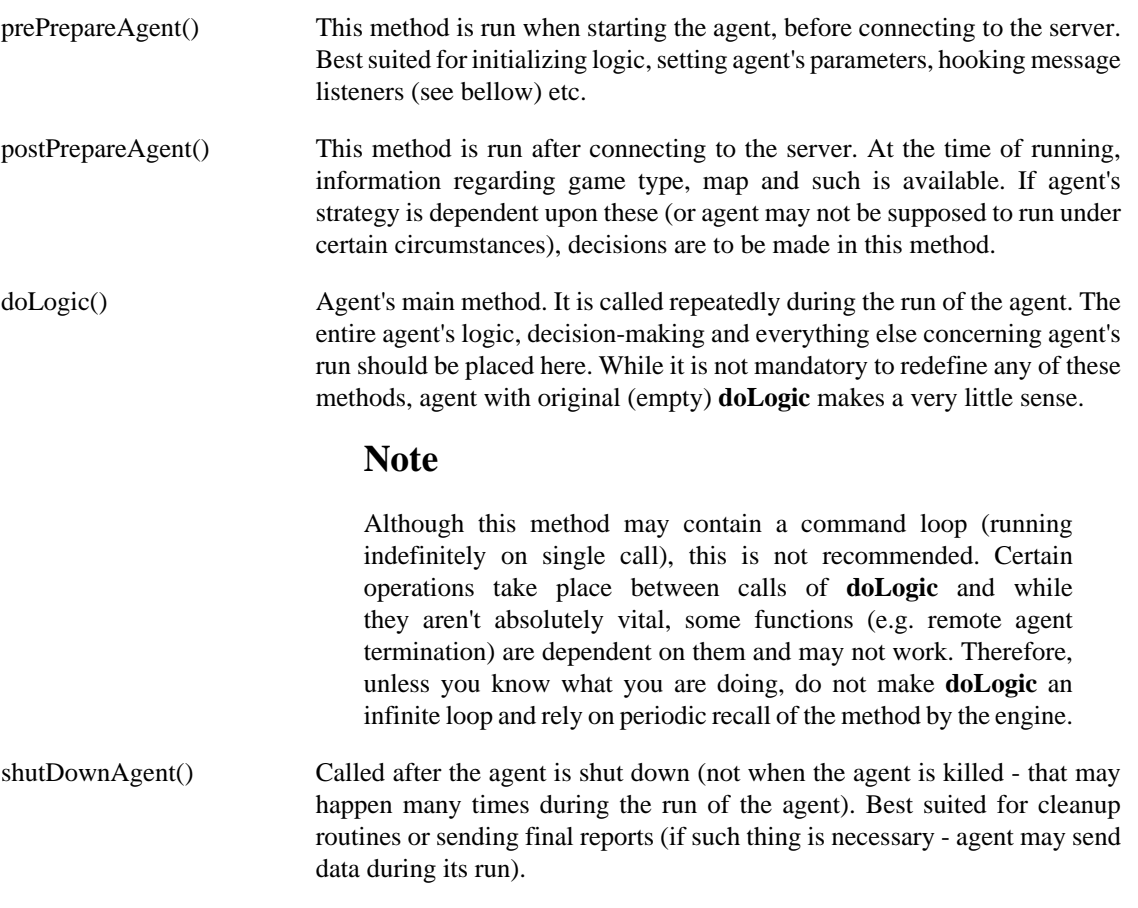

Following sections describe components of the Agent class.

*AgentBody* contains commands sent to agent, as well as tools to react to incoming messages. *AgentMemory* manages information received, enables access to agent's state, memory and perceptions of the environment.

*GameMap* provides simple navigation information and pathfinding.

## <span id="page-43-0"></span>**AgentBody class**

AgentBody is wrapping up communication with parser and execution of commands it receives messages; some of them are compressed and AgentBody provides their completion according to recent messages stored in KnownObjects. Commands are available using methods of AgentBody like RunTo(navPoint). AgentBody is also hiding difference between Remote and Local Parser.

*Usage*: The methods of this class will be used from within methods of the parent Agent class (mainly **doLogic**). You can use its field **body** to access it. For example, if you want to make agent jump, you will use following line:

this.body.jump();

The methods are explained below.

### <span id="page-43-1"></span>**Initialization, Configuration and Respawn**

There are some parameters of the agent that need to be set and some features that may or may not be enabled. While some are self-explanatory, others may need a bit of details. See the following list:

*autoTrace* - Start / stop [autoTracing.](#page-47-0)

*invulnerable* - Makes agent invulnerable from any threat.

*manualSpawn* - Start / stop automatic spawn of agent after death - when enabled, you must spawn agent manually.

*name* - Name of the agent - could be changed to express some additional info about agent (e.g. state, role in the team, mood etc.). Facilitates visual observation, debugging and presentation.

*visionTime* - A frequency of synchronous batches. May range from 0.1 to 2, meaning from 10 per second to 1 per two seconds.

**Init** methods are called at the beginning. A few variants exist, different in what parameters they set. Depending on the variant, you can specify agent's name and team, location and orientation on respawn, and whether it will respawn automatically. If manual respawn is desirable, you can use so-called function.

**Configure** methods enable or disable various features (described in the list above) during the run of the agent. Depending on the variant, you can set them one by one or all at once.

#### **init(java.lang.String name)** Parameterized init - sets name of the agent.

#### **init(java.lang.String name, Triple location)**

Parameterized init - sets name and location where the agent will spawn.

#### **init(java.lang.String name, int team, Triple location)**

Parameterized init - sets name, agent's team and location where it will spawn.

**init(java.lang.String name, int team, boolean manualSpawn, Triple location, Triple rotation)** Parameterized init - sets name, team, location and rotation where the bot will spawn.

**configure(boolean autoTrace, boolean manualSpawn, java.lang.String name, boolean invulnerable, double visionTime)**

Configure agent.

**configureAutoTrace(boolean autoTrace)** Enable / disable autoTrace.

**configureAutoTrace(boolean autoTrace)** Enable / disable autoTrace.

**configureInvulnerable(boolean invulnerable)** Enable / disable invulnerable.

**configureManualSpawn(boolean manualSpawn)** Enable / disable manualSpawn.

**configureName(java.lang.String name)** Set agent's name.

**configureVisionTime(double visionTime)** Configure visionTime.

**respawn(Triple location, Triple rotation)** Respawn the agent on a specified place with specified rotation.

### <span id="page-44-0"></span>**Message listeners**

Listeners are a feature of Pogamut that enable agent logic to react to incoming messages in asynchronous manner. They represent a piece of code that is executed every time a message is received by the client.

#### **Note**

If you are familiar with the concept of events and event handlers, you can see that *Listeners* are Pogamut equivalent of this concept.

Pogamut enables you to register listeners for all received messages or for certain type of messages (see programmer documentation for list of message types). You can also register a listener for sent commands.

**addRcvMsgListener( RcvMsgListener listener)** Adds listener for all messages received by AgentBody from the Parser.

**addRcvMsgListener( RcvMsgListener listener, java.util.Collection<MessageType> types)** Takes a collection of types (collection must be filled by Integers) and adds a listener to all specified types.

#### **addSendCmdListener( SendCmdListener listener)**

Adds listener for all commands sent by AgentBody.

#### **addTypedRcvMsgListener( RcvMsgListener listener, MessageType type)**

Adds a listener to the specified type of message. Common use: when you want to listen for messages of certain type only(for instance BOT\_KILLED messages).

#### **removeRcvMsgListener( RcvMsgListener listener)**

Removes a listener for received messages.

**removeSendCmdListener( SendCmdListener listener)** Removes a listener for sent commands.

#### **removeTypedRcvMsgListener( RcvMsgListener listener, int type)**

Removes listener for received messages of specified type (note, type is not a part of listener and must be specified separately).

A listener is any class implementing *RcvMsgListener* or *SendCmdListener* interface. Both consist of one method: **receiveMessage**. This method is started whenever corresponding message or command is received. To get message data from the parameter, use **e.getMessage()** method.

receiveMessage(RcvMsgEvent e) Method of a listener for incoming messages.

receiveMessage(SendCmdEvent e) Method of a listener for sent commands.

### <span id="page-45-0"></span>**Movement commands**

This set of methods is related to agent movement - walking, running, jumping etc.

#### **contMove(float speed)**

Continuously move agent in the direction he is faced. Similar to **moveContinuous()**, except the speed can be specified.

#### **jump()**

Makes agent jump. Useful as a reflex action when hitting the wall; sometimes agent encounters obstacles which could be jumped over (like girders etc.)

#### **move(double speed, Triple location1, Triple location2)**

Makes the agent move between two locations. It should result in smoother move when following the path. The recommended use is: when the agent follows some path (to the item for instance), do not move him by **runTo** but use this method and supply it with the next two locations.

#### **moveAlongNavPoints(double speed, NavPoint nav1, NavPoint nav2)**

Makes the agent move between two NavPoints. It should result in smoother move when following the path. The recommended use is: when the agent follows some path (to the item for instance), do not move him by **runTo** but use this method and supply it with the next two NavPoints.

#### **moveContinuous()**

Continuously move agent in the direction he is faced.

#### **moveInch()**

Sends INCH command to the agent, which makes it move forward a little bit. May be useful when stuck (or similar situations).

#### **runToLocation(Triple location)**

Makes agent run to the specified location.

#### **runToNavPoint(NavPoint target)**

Makes agent run to the specified NavPoint.

#### **runToTarget(Item target)**

Makes agent run to the specified Item.

#### **runToTarget(MessageObject target)**

Makes agent run to the specified target, which could be anything with UnrealID

#### **runToTarget(Player target)**

Makes agent run to the specified Player.

#### **generalRunToLocation(Triple location)**

Makes agent run to specified location. Sets his speed to 800 and his acceleration to 600.

#### **setCrouch(boolean crouch)**

Makes agent crouched (if parameter is True) or uncrouched (if parameter is False).

**setRun()** Makes agent run when moving.

**setWalk()** Makes agent walk when moving (being slower)

**stop()** Stops the movement of the agent.

#### **strafeToLocation(Triple whereToGo, Triple whereToStrafeTo)**

Makes the agent move towards a destination while facing another point/object. Parameter *whereToGo* is location the agent is running to, *whereToStrafeTo* is the location agent should be facing.

#### **strafeToTarget(MessageObject target, Triple whereToGo)**

Makes the agent move towards a destination while facing another point/object. Parameter *whereToGo* is location the agent is running to, t*Target* is the object agent should be facing.

**turn(int pitch, int yaw, int roll)** Changes agent's heading in three specified directions: pitch, yaw and roll.

**turnHorizontal(int amount)** Changes agent's pitch.

**turnToLocation(Triple location)** Makes the agent turn to specified location.

#### **turnToTarget(MessageObject target)**

Makes the agent face specified target (e.g. another actor - player).

**turnVertical(int amount)** Changes agent's yaw.

### **Path searches and Reach checks**

Pogamut provides access to Unreal's pathfinding engine. Use following methods to request a search for a path or check whether certain location or object can be reached. These queries are identified by ID. Their results may be obtained trough corresponding methods of [GameMap.](#page-55-0)

#### **getPath(Triple location, int ID)**

Requests a path from agent's location to specified location.

#### **getPathToLocation(int ID, Triple location)**

Requests a path from agent's location to specified location.

#### **getPathToNavPoint(int ID, NavPoint navPoint)**

Requests a path from agent's location to specified NavPoint.

#### **requestReachcheckLocation(int ID, Triple to, Triple from)**

Requests a check whether location specified in parameter *to* is reachable from location *from*.

#### **requestReachcheckTargetFrom(int ID, MessageObject target, Triple from)**

Requests a check whether target object is reachable from specified location.

### <span id="page-47-0"></span>**Traces and AutoTraces**

Traces are one of the means agent can use to obtain information from the environment (others can be accessed via [AgentMemory](#page-49-0) class). A trace can be described as a simulated ray casted from certain location (usually agent's position) in specified direction. Agent then receives information describing what has the ray hit and its properties. It has many possibilities of use; for example, to know if certain *Player* can be shot at, if certain object is visible, what is in front of the agent, etc.

Two kinds of tracing are available: regular **trace** returns what was hit by the trace ray. **FastTrace** doesn't have this possibility - it only tells whether the ray hit anything. On the other side, it is faster.

Aside from manually invoked traces, it is also possible to "attach" rays to agent's body. These rays have fixed length and their orientation is relative to agent's heading. Trace of these rays is performed periodically and the Client is updated on the results. This feature is called AutoTrace.

Following methods are used to initiate manual traces and setup AutoTracing. Results can be obtained by methods in [Trace](#page-52-0) section of AgentMemory. Remember to set each ray ID unique - otherwise you will have problems discerning which rays produce different results.

#### **addRayToAutoTrace(int ID, Triple direction, java.lang.Double length, boolean fastTrace, boolean traceActors)**

Adds ray to AutoTrace. Direction is relative to agent's orientation: (1,0,0) is straight ahead, (0,1,0) is left and  $(0,0,1)$  is up. If you want to change the settings of the ray, just add it again with the same ID. The original ray will be replaced.

#### **fastTrace(int id, Triple to)**

Emits ray from agent's position directed to a specified location. Returns a boolean telling if something was hit.

#### **fastTrace(int id, Triple from, Triple to)**

Emits ray directed to a specified location. Returns a boolean telling if something was hit.

#### **removeAllRaysFromAutoTrace()**

Removes all autoTrace rays from the agent.

#### **removeRayFromAutoTrace(int ID)**

Removes the ray of specified id from the array of auto trace rays.

#### **restartAutoTraceRays()**

Removes all AutoTrace rays and replaces them with default set: one straight ahead (length 250) and one 45° to either side (length 200).

#### **trace(int id, Triple to, boolean traceActors)**

Emits ray from agent's position directed to a specified location. Returns a message containing the first actor it hits in that direction. *TraceActors* should be true if we want to take players into account (Only level geometry is taken into account otherwise).

#### **trace(int id, Triple from, Triple to, boolean traceActors)**

Emits ray from specified place directed to a specified location. Returns a message containing the first actor it hits in that direction. *TraceActors* should be true if we want to take players into account (Only level geometry is taken into account otherwise).

### <span id="page-47-1"></span>**Shooting and weapons**

Following methods are used to use and handle agent's weapons.

#### **changeToBestWeapon()**

Changes agent's weapon to the best one he has.

#### **changeWeapon(AddWeapon newWeapon)**

Changes agent's weapon to specified one. Note that the method doesn't check whether he has it so it is recommended to be used with the [AgentInventory](#page-53-0) methods

#### **shoot(Player target)**

Agent starts to shoot at specified Player. Target is optional, if it is provided the server provides aim correction.

#### **shoot(Triple location)**

Agent starts to shoot at specified location. This method is without aim correction

#### **shootAlternate(Player target)**

Agent starts to shoot at specified Player using alternate fire mode. Target is optional, if it is provided server provides aim correction.

#### **shootAlternate(Triple location)**

Agent starts to shoot at specified location using alternate fire mode. This method is without aim correction

#### **stopShoot()**

Agent stops shooting.

#### **throwWeapon()**

Throws away the weapon the agent is currently carrying. Could be used for an exchange of weapons between agents, as well as for trade and other applications.

### **Items**

These methods serve to add items to agent's inventory and to handle Item objects.

#### **addInventory(java.lang.String inventoryClass)**

Adds item of specified inventoryClass to agent's inventory. Example of class: 'xWeapons.FlakCannon'.

#### **processAddItem(AddItem newMessage)**

Parses the name of the item from class, then exploits information from database stored in ItemCathegories and uses those to create proper Item object. New message is then returned and fired as an event, so you can register listener for ADD\_WEAPON, etc.

#### **processItem(Item newMessage)**

Parses the name of the item from class, then exploits information from database stored in ItemCathegories and uses those to create proper Item object. New message is then returned and fired as an event, so you can register listener for WEAPON, etc.

### **In-game messages**

Agents can "speak" with other entities in the environment, by sending text messages. Some of them can be perceived by all, some are limited only to agent's team-mates.

#### **sendGlobalMessage(java.lang.String text)**

Sends message to the game global communication channel.

#### **sendPrivateMessage(java.lang.String text)**

Sends message to the game team communication channel.

### **Recording**

Unreal is able to make recording of the game. Pogamut enables you to access this function by following methods.

#### **startRecording(java.lang.String fileName)**

Start the recording. It will be saved to the file with specified name. The file will be located at the same machine as the server of the game. If using remote server, you will have to use FTP or similar service to obtain the record.

**stopRecording()**

Stop the current recording.

### **System commands**

Various system commands that don't fit anywhere else.

#### **pauseTheGame()**

Pauses the game. All agents are paused, spectators and human players are not.

#### **ping()**

Sends a ping (connection test) to the server.

#### **unpauseTheGame()**

Unpauses the game.

### <span id="page-49-0"></span>**AgentMemory class**

This class is used to gather information about state of the agent and surrounding environment, both current and remembered. You can use its methods to learn many parameters of the agent (health and armor are examples of these), interpret sensory information from surroundings, access agent's short-term and longterm memory or browse its inventory.

*Usage*: as with AgentBody, methods of this class will be used from within methods of the agent class. You can use its field **memory** to access it. For example, if you want to know agent's health, you will use following line:

this.memory.getHealth();

The methods are explained below.

### <span id="page-49-1"></span>**State of agent**

These methods retrieve information about state of the agent.

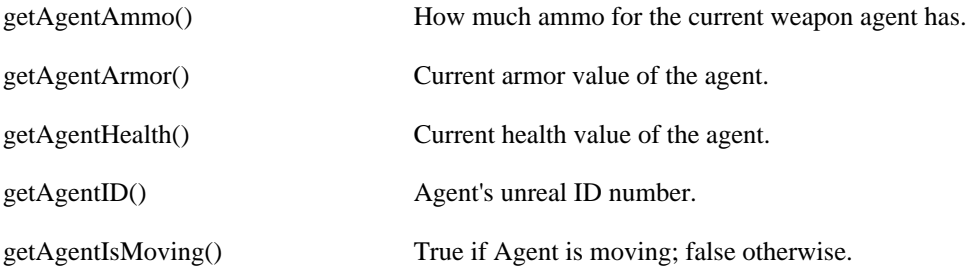

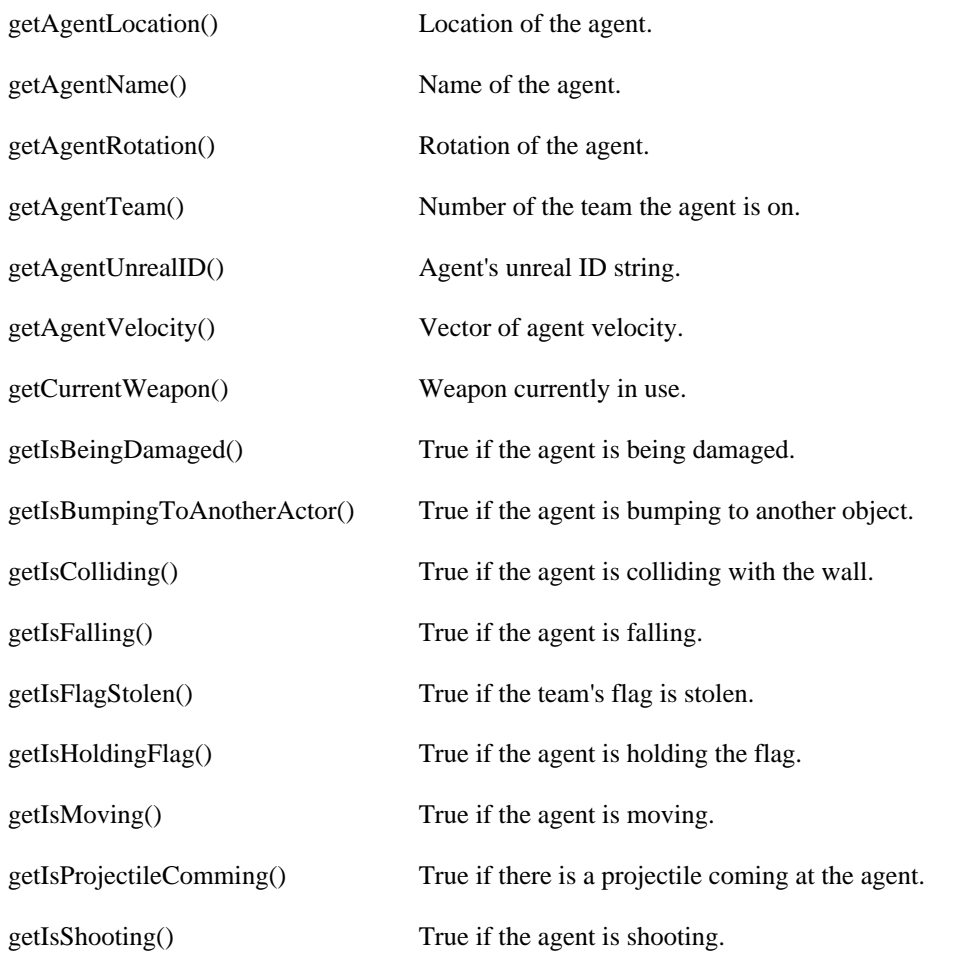

### **Zone changes**

When agent moves from one zone to another, message is sent to the Client. By using following methods, you can learn of this happening or access the information contained in the message.

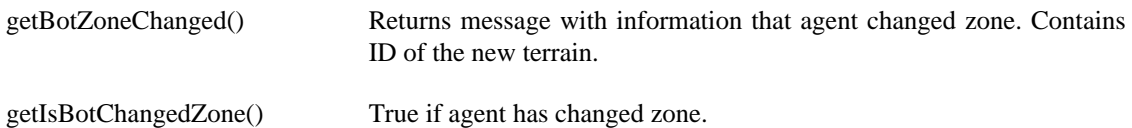

### <span id="page-50-0"></span>**Sensory information**

Following methods enable you to access sensory information from the agent, enabling you to learn what agent sees and hears.

There is a large number of methods regarding what the agent sees. Most of them are variants of few basic types. Therefore it is futile to list them all - only the basic types are listed, with notes on different variants.

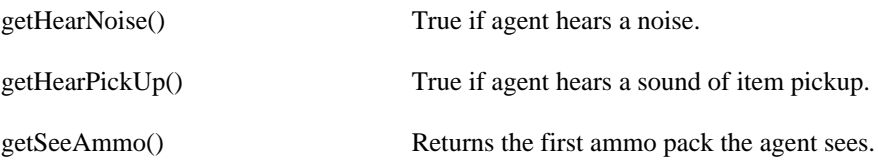

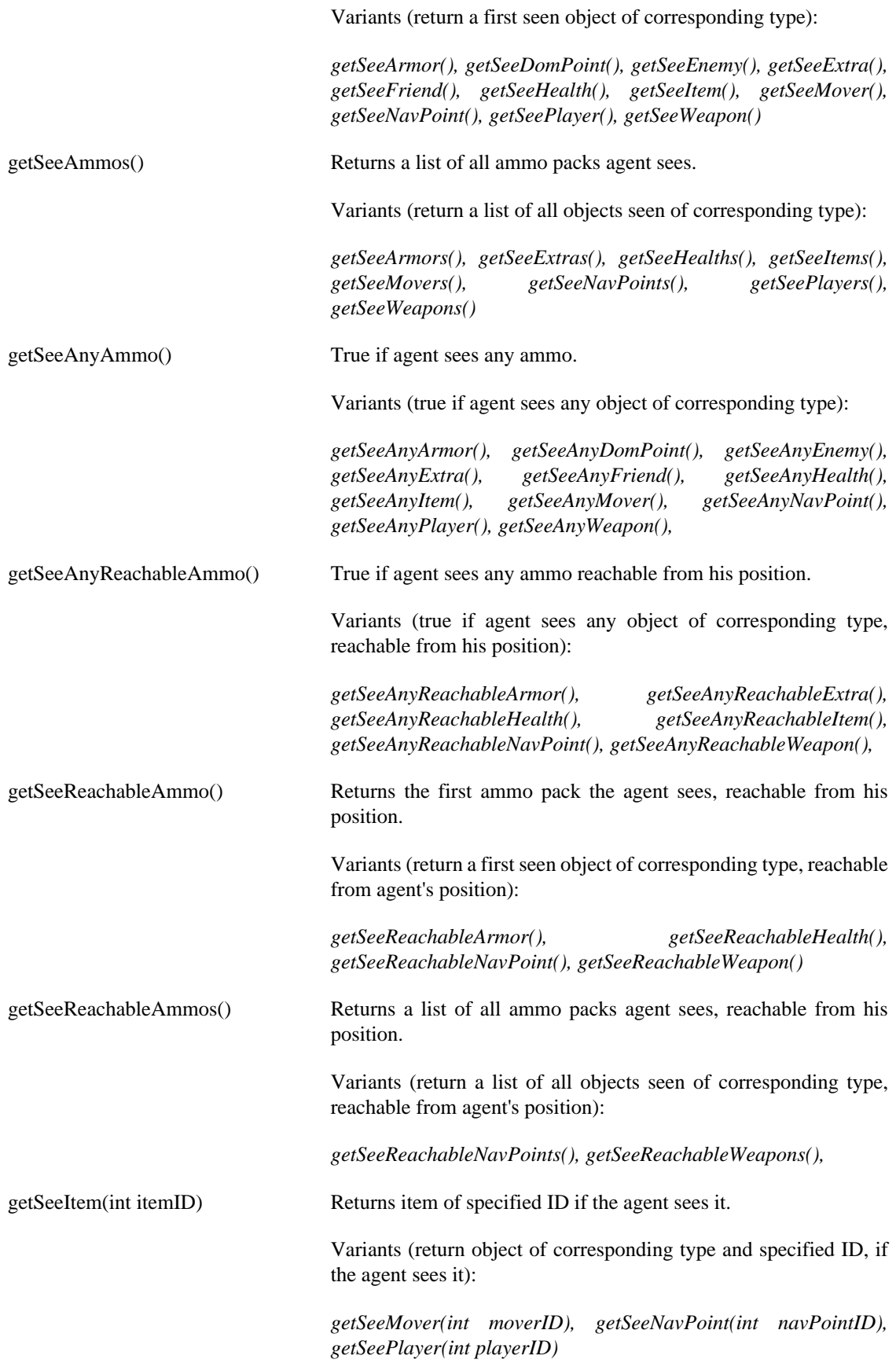

### **Tip**

Confused by the lot of **getSee...** functions? They are many but there is a system. You have to know what are you looking for.

There are following object types to look for: *Armor, DomPoint, Enemy, Extra, Friend, Health, Item, Mover, NavPoint, Player, Weapon*. If you do not know what they are, check out programmer documentation. In following schema, I will use [Object] to denote object type of your choosing.

Are you interested in the first object agent sees? Use **getSee[Object]()** method.

Are you interested in *all* seen objects of the type? Use **getSee[Object]s()** method.

Are you interested to know if agent sees any such object at all? Use **getSeeAny[Object]()** method.

You may be interested only in objects that can be reached from agent's position. In that case use Reachable[Object] instead of [Object].

If you know ID of the object you are looking for, you can use **getSeeItem(ID)**, **getSeeMover(ID)**, **getSeeNavPoint(ID)** or **getSeePlayer(ID)**.

Example: You want to know if agent sees any health pack he can reach. We will use method **getSeeAnyReachableHealth()**

Not all variants of **getSee...** function make sense. Those that do not are not implemented. Look at the list above to see if any given variant exists.

### <span id="page-52-0"></span>**Traces**

Information on what traces are and how to perform them are in [this section](#page-47-0). Following methods enable you to get trace results.

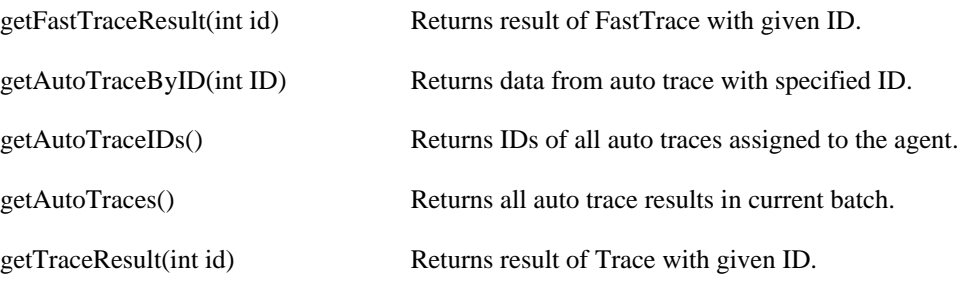

### <span id="page-52-1"></span>**Short-term memory**

The agent has a short-term memory, remembering all objects he has seen in the past two seconds (they aren't forgotten then - see the next section). Using the following methods, you can obtain list of any class of objects that the agent has seen. The parameter specify how many message batches into the past you want to look (number of batches per second depends on Gamebots configuration).

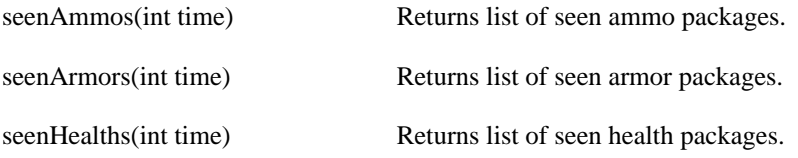

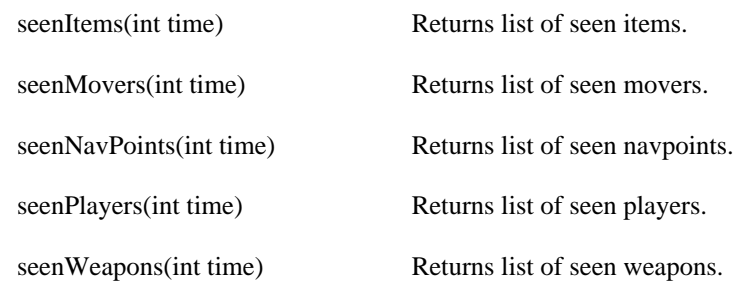

### <span id="page-53-1"></span>**Long-term memory**

Agent also has a long-term memory, which enables it to remember position of items, players and navpoints. Following methods give access to such information. You can use it, for example, to determine a position of desired weapon and make agent go pick it up.

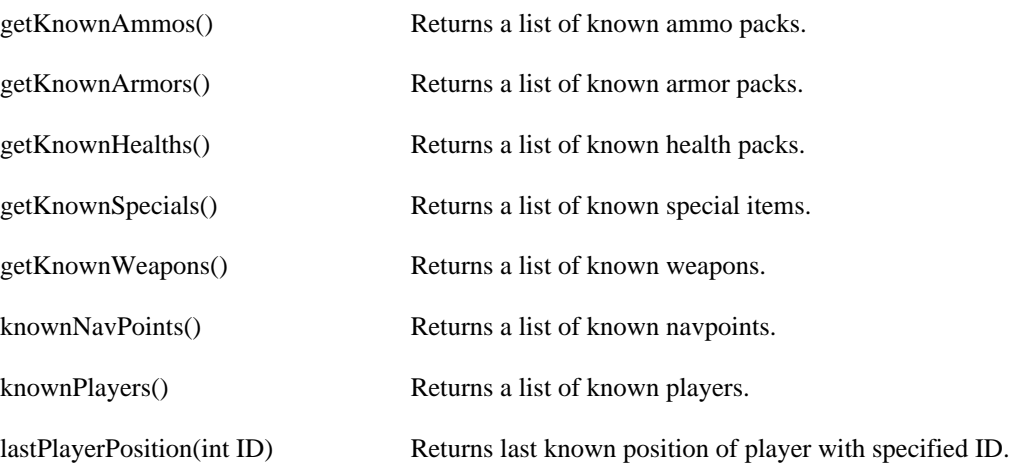

### <span id="page-53-0"></span>**Inventory information**

Agent may accumulate a number of items, mostly weapons. Following methods enable you not only know what the agent has, but also quickly assess what of its weapons are functional and select weapon according to situation.

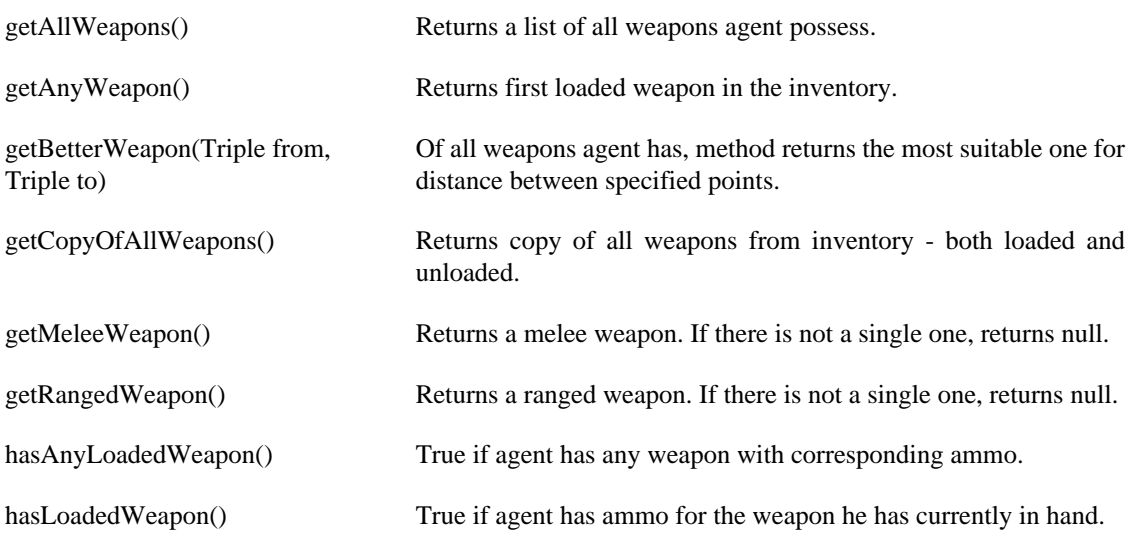

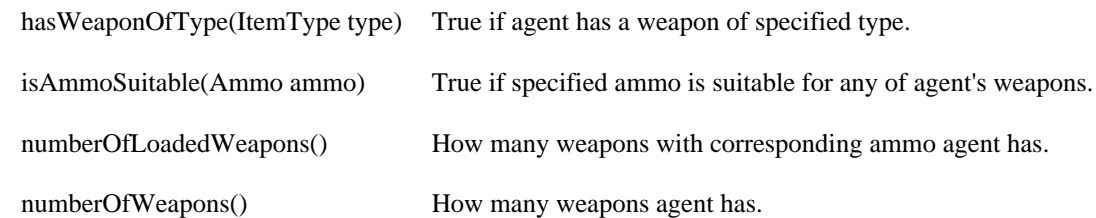

### **Score**

Scores of all players are accessible by following methods (the actual score value may have different interpretation depending on the game type). Not all of them make sense in every game type (for example, TeamScores are not present in games that don't have teams ).

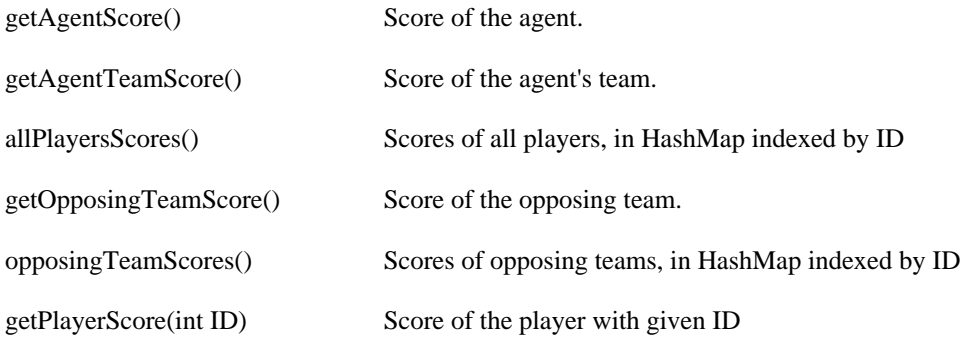

### **Kills**

When one agent kills another, a message is sent to both of them. By these methods, you can learn its contents.

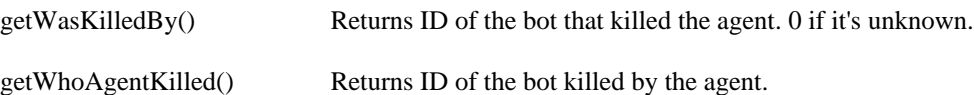

## <span id="page-54-0"></span>**GameMap class**

GameMap class provides simple navigation information: nearest navigation point, path to specified object, etc. It also integrates AStar algorithm and uses it to answer requests for path. This option is valid only for paths to NavPoints and Items, paths to players are solved using Gamebots API.

*Usage*: as with AgentBody, methods of this class will be used from within methods of the agent class. You can use its field **gameMap** to access it. For example, if you want to know nearest NavPoint, you will use following line:

this.gameMap.nearestNavPoint(from);

The methods are explained below.

### **Navigation**

#### **safeRunToLocation(Triple location)**

Safely navigates the agent to the chosen location (could be anywhere).

#### **safeRunToPlayer(Player plr)**

Safely navigates the agent to the player (could be anywhere).

### **Nearest**

These methods allow you to find nearest health pack, item or navigation point. They use repeated calling of AStar algorithm with restricted iterations, so they can be inefficient and may find nothing.

#### **nearestHealth(int strength, int numberOfHealths)**

Returns list of closest health packs of specified strength (or greater). In *numberOfHealths* state how many closest health packs are to be found.

#### **nearestItems(MessageType type, int numberOfItems)**

Returns list of closest health packs of specified type. In *numberOfItems* state how many closest items are to be found.

#### **nearestNavPoint(Triple from)**

Returns NavPoint nearest from specified point.

#### **nearestNavPoint(Triple from, int minDistance)**

Returns NavPoint nearest from specified point, counting only those exceeding minimum distance.

### <span id="page-55-1"></span>**A\***

These methods control use of the AStar algorithm. They find path from agent's current position to specified NavPoint.

#### **getNavPointsAStar(AStarResult result)**

This auxiliary method converts AStarResult to ArrayList of NavPoints which is then used as path in **runAlongItemsInTheMap**.

#### **getPathAStar(NavPoint toWhat)**

Returns path from agent's current position to the 'toWhat' or null if path doesn't exist.

#### **getPathAStar(NavPoint toWhat, int maxNumOfIterations)**

Returns path from agent's current position to the 'toWhat' or null if path isn't found in specified number of iterations.

### <span id="page-55-0"></span>**GetPath**

These methods provide access to UT2004 server's pathfinding algorithm. They enable you to send request for pathfinding and means to obtain resulting information.

#### **getPathOfID(int ID)**

Method for obtaining the path returned by GB due to the GETPATH request sent through **sendGetPath(navPoint, pathID)**.

#### **sendGetPathToLocation(int ID, Triple toWhat)**

This method sends GETPATH query to GameBots. You have to provide PathID under which the path will be returned by GB and stored in GameMap instance.

#### **sendGetPathToNavPoint(NavPoint toWhat)**

This method sends GETPATH query to GameBots. The PathID under which the path will be returned by GB is the same as the ID of the NavPoint.

### <span id="page-56-0"></span>**RunAlong the path**

Following methods enable you to make agent run along a path - that is, list of NavPoints. Such path is mostly obtained as a result of pathfinding algorithm (see previous two sections).

Paths the agent has are stored in path manager. It takes care of storage, initializing, preparing and restarting of the path data structures for **runAlongPath**.

The sequence of calls is following: first you need to obtain the path (by any of **getPathToLocation** method), then you call **checkPath()** to know whether the path is ready - e.g. properly initialized. If not, call **preparePath()** (that will initialize the path) and after that, you can call **runAlongPath** with no problems.

#### **pathmanager.checkPath(PathTypes type, java.lang.Object target)** Returns true if the Path is initialized.

**pathmanager.preparePath(PathTypes type, java.lang.Object target, boolean useAStar)** Initializes the path according to the PathType and according to useAStar

#### **pathmanager.getPathToLocation(Triple location)**

Obtains path to specified location. Keeps returning null until path is received.

#### **runAlongPath()**

Makes agent smoothly follow initialized path. Returns true if running OK, false if finished or unable to reach next NavPoint.

#### **runAroundItemsInTheMap( java.util.ArrayList<Item> itemsToRunAround, boolean AStar)** This method periodically visits locations of specified items. If at any time agent cannot reach currently chased Item, next one is selected from the list.

### **Others**

#### **restartMap()**

Method which restarts GameMap instance - reinitializes necessary variables.

#### **stuckCheck()**

Check if bot is stuck - if it is attempting too many times to reach some location and is not progressing.

# <span id="page-57-0"></span>**Chapter 13. Three kinds of agents**

## **Introduction**

Pogamut platform can accommodate three kinds of agents: Java Bot, Scripted Bot and POSH Bot. All of them look exactly the same on the game server; only difference is what language and tools are used to write agent's logic.

## **Java Bot**

This is a basic variant. The agent and all its logic are written in Java and included in a Java class (descendant of Agent class). Functions of the Pogamut platform are accessed trough Client package - mostly Agent class and its various components.

Thanks to the fact all the agent's code is in Java, standard debugging tools present in NetBeans IDE can be used on this type of agent.

## **Scripted Bot**

Pogamut platform can run agents written in some scripting languages. While the agent itself is still a Java class, all the important methods (e.g. **doLogic()**, **prePrepareAgent** and **postPrepareAgent**; see [Agent](#page-42-0) [class](#page-42-0) description) are imported from a script file. The script has access to the functions of the Pogamut platform, as corresponding objects are exported trough Java Scripting API.

Following objects are exported to the scripting environment: **agent**, **body** (reference to *Agent.Body*), **memory** (*Agent.Memory*), **map** (*Agent.GameMap*) and **log** (*Agent.Log*).

While NetBeans IDE offers no support for scripting languages by itself, there are plugins available for some of them. Pogamut platform includes a syntax highlighting plugin for Python.

### **What scripting languages can I use?**

In theory, any scripting language accessible trough Java scripting API. Additional requirements are the ability to work with objects (to be able to use exported Client package) and procedures (because Pogamut uses procedures defined in the script). Also note you must have corresponding Scripting Engine installed on your machine.

However, the only scripting language that is supported "out of the box" is Python. It has been tested, examples are provided and its Scripting Engine is part of the Installation package. Other languages may require some fine-tuning of the environment to work correctly. Also some features (e.g. Introspection) need to be slightly modified to work with any particular language.

## **POSH Bot**

This type of agent uses some external tool for logic processing - mostly some kind of AI language.

At the present time, the only language supported this way is SPOSH, a strict implementation of POSH. It is a language to define reactive behaviour of an agent, using BOD (Behaviour-Oriented Design) philosophy. You can find more on [POSH webpage](http://www.cs.bath.ac.uk/~jjb/web/posh.html) [[http://www.cs.bath.ac.uk/~jjb/web/posh.html\]](http://www.cs.bath.ac.uk/~jjb/web/posh.html), or on the page describing [SPOSH implementation \[http://www.cs.bath.ac.uk/~jjb/web/BOD/sposh.html\]](http://www.cs.bath.ac.uk/~jjb/web/BOD/sposh.html).

Agents can be programmed using SPOSH plan and SPOSH actions and sensory primitives are defined using Java or script code. Example of this kind of setup are JavaSPOSH bot and PogamutPoshBot projects (the later has primitives written in Python).

# <span id="page-59-0"></span>**Chapter 14. How to create an agent**

## **Introduction**

In this chapter, we will present detailed instructions on creating an agent. Guide starts with simplest concepts and gradually shows new features of Pogamut platform.

The guide will present general concepts as well as use of various features, and examples will be provided for each part. Due to this fact, most examples are only pieces of code, not complete agents or methods. Although it should be easy to integrate them in your agent, they can't be run alone. Also, examples may at times be inconsistent with each other. For more focused (and extensive) example, see the [next chapter.](#page-70-0) There you can find code of the complete agent, with commentaries and explanations.

## **Choosing a model**

The first question you have to ask yourself when creating an agent is: *"What should my agent do?"* Of course, you may toy with the engine and try out its various functions, but it will be much easier with a clear goal in mind. Unfortunately, it is one of the problems this guide can't help you with.

Whether you have answer to the previous question or not, there is another: *"How?"*. This one is just as important, and you can do nothing without answering it. There are many models that can be used for agent's decision making: if-then rules, finite-state machines, neural networks, and many, many more. Even short summary of these is beyond the scope of this guide. Furthermore, it is not necessary. The features of Pogamut platform are used the same way, regardless of employed model. And if you are familiar with your chosen decision-making algorithm (or have its code in Java available), you should have no problem implementing it to drive your agent.

We will make one exception and present details of the finite-state model of the agent. It's because all of the examples in this guide were made using this model (some reasons for that are written in the following example).

<span id="page-59-1"></span>Finite-state agent (agent using the finite-state model) can be in several states. You can imagine these as modes of operation - in each of them, agent behaves differently and reacts differently. The behaviour, defined for each state, usually contains conditions when agent should switch to another state. For example, agent in state "Pursuit" chases enemy and attempts to shoot it. When agent find himself without ammunition, he switches state to "Resupply", which makes him run around, picking up items.

Usually the agent is designed so the behaviour associated with each state is very simple and complex behaviour is gained by designing states and elaborate switching conditions.

In our examples, a method is assigned to each state. Naming convention is simple: method for state XY is **stateXY()**. The agent's primary method, **doLogic**, contains if-then rules that run appropriate **state...** method. Current state of the agent is usually determined from agent's conditions (whether it sees enemy, is shooting, is being hit, etc.). The **state...** methods either contain commands describing behaviour in the state, if-then rules to select another state, or combination thereof.

#### **Example 14.1. Example: Choosing a model**

Our example bot have a very simple purpose: to show off most of the features of Pogamut platform. It will have many functions, most of them fairly useless or illogical. Their purpose is to show how such a thing can be done.

For a decision-making model, we will select a finite-state machine. Why? It's very simple to implement, the code is mostly self-explanatory and adding new functions isn't too difficult.

## **What kind of an agent ?**

The three kinds of agents were described in [previous chapter](#page-57-0) in detail. Basically you have to decide what language you want to write your agent in. You can use Java, some scripting languages or POSH. For purposes of this guide, we will assume you are using Java. If you are familiar with your chosen language, there should be no problem getting the same results as following the guide.

The basic variant of agent written in Java is called Pogamut Java Bot.

## **Starting a project**

After starting NetBeans, select File / New Project. From the selection of project templates, choose the "Pogamut Java Bot" template from "Pogamut" category. On the next page, select a name of your project. Click "Finish".

That's all, project started. If you want, you can start a server and try running the agent. It won't do anything, of course. But you can connect to the server and see that it has joined the game and is standing there. Not so useful now, but later you can watch your agent's actions this way.

## <span id="page-60-0"></span>**Looking around, moving around**

Let's try adding some functionality to our agent. We will start with vision. There is a lot of [methods for](#page-50-0) [gathering sensory information,](#page-50-0) but they can be easily summarized. You can ask if you see certain object, get first seen object of certain kind or get all seen objects of certain kind. Alternately, you can look for a specific object (if you know its ID). These objects can be players, enemy agents, weapons, items and others.

Agent not only perceives the environment, it also has plenty of information about itself. The list of methods can be found in [corresponding section](#page-49-1) of Client package documentation. For now, the only ones of interest are **getAgentLocation**, **getAgentRotation**, **getIsMoving** and **getIsColliding**. Their names are self-explanatory.

Next is movement. A summary of commands concerning agent's movement can be found [here\(](#page-45-0)There are also others, but leave that to the next section).

Agent can turn, run forward, crouch and jump. It can also turn towards something and run to something. (Running to places that can't be accessed directly and/or are out of sight is handled differently. More on that in next section).

What can we do with this limited array of functions? Quite a lot. We can, for example:

```
Example 14.2. Make agent follow anyone he sees
```

```
protected void doLogic() {
   try {
    Thread.sleep(200);
   } catch (InterruptedException e) {
    this.log.severe("Agent was ruthlessly interrupted when sleeping!");
    e.printStackTrace();
 }
  if (!this.memory.hasSelf()) {return;}
   // Decision-making RULES:
   // 1) are you standing next to anyone? -> stop and turn towards him
   if (this.memory.getIsBumpingToAnotherActor())
        { this.stateWatch(); return; }
   // 2) do you see anyone? -> follow him (go to his location)
   if (this.getSeeAnyPlayer()){ this.stateFollow(); return; }
   // 3) else, turn around
   this.stateTurnAround();
 }
// following procedures are behaviours for the states.
protected void stateWatch() {
   this.body.stop();
   this.body.turnToTarget(this.memory.getSeePlayer());
  }
protected void stateFollow() {
   this.body.runToTarget(getSeePlayer());
  }
protected void stateTurnAround() {
   this.body.turnHorizontal(80);
   // sleep a bit more than usually so the turn can be finished
   try {
    Thread.sleep(250);
   } catch (InterruptedException e) {
    this.log.severe("Agent was ruthlessly interrupted when sleeping!");
    e.printStackTrace();
 }
}
```
As we can see, the code is really simple (maybe except the waiting part at the beginning of **doLogic** method, but that is already present in newly created Agent). Few rules are added to the **doLogic** method, each switching to one of the **state...** methods under certain condition. Note that with mere seven lines of code (not counting commentaries and function headers) we made some useful behaviour - with small modification, this could be used to pursue enemies!

## **Know where you are going**

In previous section we have shown you how to move and reach objects in the immediate vicinity. That will probably not be enough. In this section we will explain finer points of navigation.

First, there are two methods that can be used to easily navigate around the map, without need to consider anything else. **safeRunToLocation** will guide agent to the specified location, while **safeRunToPlayer** makes the agent chase target player. Both take care of pathfinding, obstacles and everything else.

If you want to do some navigation yourself, the thing that needs to be explained is *NavPoint*, short for navigation point. These are marks placed throughout the entire level. Agents can see them, while players usually cannot (if you want to see them, start server with *PathMarker* [mutator](#page-26-0)). Each neighbouring two can be easily reached from each other. Therefore, series of NavPoints where each two consecutive are neighbouring denotes a path the agent can walk with ease.

You can use NavPoints for simple navigation, looking for ones in right direction and running to them (by methods shown in previous section). However, NavPoints are more useful in pathfinding. You can request a path to any known object or location with [methods](#page-55-0) of [GameMap class](#page-54-0). Your request will be sent to server and answered later. That is the reason you should save ID of request, so you can pair it with the correct answer. Alternately, you can use  $A^*$  methods that compute path on the IDE. Either way, you will be given the path to the target as a series of NavPoints.

When you receive the path, you can make the agent walk along it. That can be done manually by taking path's points one by one and using **runToNavPoint** (or better yet, **moveAlongNavPoints**). But there is a simpler solution. GameMap class offers you [methods](#page-56-0) that take list of navpoints as a parameter and make agent walk along so defined path.

The sequence of calls is following: first you need to obtain the path (by any of **getPathToLocation** method), then you call **checkPath()** to know whether the path is ready - e.g. properly initialized. If not, call **preparePath()** (that will initialize the path) and after that, you can call **runAlongPath** with no problems.

Remember that these commands only initiate the run-along behaviour. It will take the agent some time before he reaches his destination. Meanwhile, his logic is running and he may make other decisions. Command **runAlongThePath** should be used periodically while agent is en route. While it is on its way, **runAlongThePath** returns *true*. It returns *false* when finished or next NavPoint is inaccessible.

#### **Example 14.3. Running towards a NavPoint, not necessarily reachable**

```
protected doLogic() {
   // some commands are already present
   if (this.memory.getIsMoving()) this.gameMap.runAlongPath();
  // more commands
}
protected boolean getThere(NavPoint n) {
  Path myPath = qetPathAStar(n); if (myPath == null) return false;
   initializeRunAlongPath(myPath);
  Boolean result = runAlongPath();
   return result;
}
protected void getThereAgain() {
   restartPathToRunAlong();
   runAlongPath();
}
```
In this example there are two methods. The first, **getThere** , takes NavPoint as a parameter. It calculates path to the NavPoint and makes agent run along this path. *True* is returned if all goes well. Otherwise, *false* is returned and agent does nothing. The other method, **getThereAgain**, would be used if agent's path were interrupted. The line in **doLogic** method ensures the agent continues along the path if he is following one (we presume that agent in this example doesn't move except when following path. In more complicated agent, the condition should be revised).

## **Weapons ablazing**

The environment inhabited by Pogamut agents is a shooting game. It is no surprise that shooting each other and being hit makes significant part of agent's interactions. In this section you can find how to make your agent combat-capable.

First thing you need is a weapon. Every agent is equipped with some at the start and can find more in the environment. The [Inventory section](#page-53-0) of AgentMemory documentation contains methods that give all sorts of information regarding agent's current inventory. Particularly interesting is **getBetterWeapon** that takes two points as a parameter and returns the best of agent's weapons for attacks from one to other. If you want to change the weapon agent is holding, use **changeWeapon** or **changeToBestWeapon** method of [AgentBody.](#page-47-1)

Next thing you need is a target. If you aren't picky, it is best to use some of the sensory functions mentioned in [previous sections](#page-60-0). **getSeeEnemy** works especially well here.

When agent has usable weapon and target, the actual shooting is very easy. Method **shoot** makes the agent open fire on selected target (player or location).You can use **shootAlternate** instead if you want the agent to use secondary fire mode. Either way, agent will shoot until told to stop by **stopShoot** method.

When the bullets start flying, there are some things agent should keep in mind. Methods that give [agent's](#page-49-1) [status](#page-49-1) contain information on its health and armor, as well as whether is it shooting or being shot at. Sometimes, agent is able to detect projectile before is hit. **getIsProjectileComming()** can be used to handle this situation and try to dodge, for example.

When agent kills or is killed by another agent, you can obtain its ID by **getWhoAgentKilled** or **getWasKilledBy** methods. This can be used for gloating, or for something useful (like keeping track of what agents are most dangerous). Note that in some cases, identity of other party is unknown. Zero is returned instead.

#### **Example 14.4. Selecting the best weapon and shooting target**

This example makes agent shoot enemy when it sees one, and stop shooting once it vanishes from the sight.

```
protected void doLogic() {
   // other commands
   // if shooting and see nothing, stop 
   if ((this.memory.isShooting()) and (!this.memory.getSeeAnyEnemy())
         this.body.stopShoot();
   // if not shooting and see enemy, attack
   if ((!this.memory.isShooting()) and (this.memory.getSeeAnyEnemy())
         this.stateAttack();
   // other commands
}
protected void stateAttack() {
  Player target = this.memory.getSeeEnemy();
   if (target == null) return;
   this.body.changeToBestWeapon();
   this.body.shoot(target);
}
```
#### **Example 14.5. Knowing he is being shot**

This example makes agent report his health and armor whenever hit. It also reports if it registers a projectile coming. (Commands for sending messages are explained later in this chapter)

```
protected void doLogic() {
   // other commands
   // report being hit
   if (this.memory.getIsBeingDamaged()) {
       this.body.sendGlobalMessage("Ouch! I have only "
          + this.memory.getAgentHealth() +
          " health and " + this.memory.getAgentArmor() + " armor left");
   }
   // report projectile
   if (this.memory.getIsProjectileComming()) {
       this.body.sendGlobalMessage("Missile incoming !");
   }
   // other commands
}
```
## **Looking for ...**

Besides the basic sensory primitives, the agent has other methods to orient in the environment.

First is memory. Similar to real beings, agents poses two kinds of memory: short-term and long-term.

Agent's short-term memory is short indeed. It stores events no older than two seconds. But in the world of virtual beings (and especially in the world of shooting games), two seconds is pretty long time. On the other hand, long-term memory of the agent reaches to the point of agent's creation. Given enough time and exploration, agent's long-term memory could encompass all the objects on the game map.

So what does the agent remember? Perceived objects and their locations. You can request a list of Ammos, Weapons, Health packs, Players and other objects. **seen...** methods reach to short-term memory (containing last two seconds) and **getKnown...** methods do the same with long-term memory. For complete list, look in [short-term memory](#page-52-1) and [long-term memory](#page-53-1) sections of the [Client documentation](#page-42-1). One of the methods deserves a special mention: **lastPlayerPosition** returns last known position of certain player. This is very useful when agent is following another player and doesn't want to lose him whenever its target walks around the corner.

#### **Example 14.6. Agent initialization using getKnownWeapons**

```
protected void postPrepareAgent() throws PogamutException { 
   this.itemsToRunAround = new ArrayList<Item>();
    for ( Item item : this.memory.getKnownWeapons())
     this.itemsToRunAround.add(item);
}
```
This code snippet is used in the AdvancedBot example to initialize bot. It is a nice demonstration of **getKnownWeapons** method. All the known weapon positions are placed in field itemsToRunAround and then the agent seek these places whenever it needs a weapon. Note that the code is in **postPrepareAgent** method, so it is run as soon as the agent connects to the server.

Aside from memory, the agent has one more sensory capability. It is the ability to cast trace rays. These are simulated rays that are cast from specified position and return information on what they hit, be it object, player or part of the level geometry.

Trace rays can be cast by calling a method, or agent can be set to cast a few rays automatically. Manually started rays are cast using **trace** or **fastTrace** methods. You must specify target location. If starting location is not given, agent's position is supplied by default. You must also supply *Id*, that will be used to match results with your query. Choose it so you don't confuse results of different traces. For **trace** method, you can specify that you want to ignore actors and trace only level geometry. **fastTrace** is faster, but more limited trace method - it tells the ray has hit something, but can't tell you what it was. For complete list of the methods and their parameters, see [trace section](#page-47-0) of [AgentBody](#page-43-0) (under [Client documentation](#page-42-1)).

Result of traces are obtained by **getTraceResult** or **getFastTraceResult** methods of [AgentMemory.](#page-49-0) You need to provide Id of the trace you want the result for. More details in [corresponding section](#page-52-0) of the manual. Methods for obtaining results of AutoTrace (see next paragraph) are also there.

The ability of agents to have a few "permanent" trace rays is called *AutoTrace*. If agent has *AutoTrace* enabled (see [configuration methods](#page-43-1)), it will cast assigned rays periodically and provide the results. You can add rays with **addRayToAutoTrace**, remove them with **removeRayFromAutoTrace** or **removeAllRaysFromAutoTrace**. When changing parameters of the ray, just add the new one, with same Id. The old ray will be rewritten.

When adding a new ray, you need to specify ray Id, length and direction. Direction is relative to agent  $(1,0,0)$  is straight ahead,  $(0,1,0)$  is right and  $(0,0,1)$  is up ). You also specify whenever to use FastTrace and if you want to ignore actors.

There is also a default set of AutoTrace rays: one in front of the agent, ant two at the angle of 45° to the left and right. You can assign them to the agent by using **restartAutoTraceRays**.

Results of the AutoTrace commands are obtained by **getAutoTrace...** methods. Details are in [previously](#page-52-0) [mentioned section](#page-52-0).

Note that trace rays are computationally expensive and extensive use of this feature may tax server resources.

#### **Example 14.7. Run and evade walls - using autoTrace**

```
protected void doLogic() {
       traceRun = false;
       traces = this.memory.getAutoTraces();
       for (AutoTraceRay trace : traces) {
           if (trace.result) {
                this.body.runToLocation(Triple.add(
                   this.memory.getAgentLocation(),
                   Triple.multiplyByNumber(trace.hitNormal, 100.0)));
                traceRun = true;
           }
       }
       if (!traceRun) { // no hit from auto traces 
           body.moveContinuous();
       }
  }
```
This was the code used in previous versions of KheperaLike example. Agent runs forward. When one of the trace rays hit something, agent moves away from that (it runs in the direction of hitNormal - perpendicular to the object hit by the traceRay, in the location of the hit. For more elegant and reliable solution to the same problem, see the actual version of the KheperaLike example (code is much nicer, but also longer).

## **Listeners: reacting to environment**

The information gained from the agent can be prompted by [sensory](#page-50-0) and [state](#page-49-1) methods. However, you may want to react to new information asynchronously. That means installing a piece of code that is run whenever certain conditions arise, regardless of state of the agent's main program.

#### **Note**

Listeners are advanced feature, requiring certain knowledge of Java. If you do not know what interface is or what does mean when a class implements interface, do not waste your time reading this section. You can get similar results by using techniques detailed earlier.

For this purpose Pogamut contain listeners. Listener is a class that implements either [RcvMsgListener \[http://artemis.ms.mff.cuni.cz/pogamut/files/javadoc/cz/cuni/pogamut/Client/](http://artemis.ms.mff.cuni.cz/pogamut/files/javadoc/cz/cuni/pogamut/Client/RcvMsgListener.html) [RcvMsgListener.html\]](http://artemis.ms.mff.cuni.cz/pogamut/files/javadoc/cz/cuni/pogamut/Client/RcvMsgListener.html) or [SendCmdListener](http://artemis.ms.mff.cuni.cz/pogamut/files/javadoc/cz/cuni/pogamut/Client/SendCmdListener.html) [\[http://artemis.ms.mff.cuni.cz/pogamut/files/javadoc/cz/](http://artemis.ms.mff.cuni.cz/pogamut/files/javadoc/cz/cuni/pogamut/Client/SendCmdListener.html) [cuni/pogamut/Client/SendCmdListener.html](http://artemis.ms.mff.cuni.cz/pogamut/files/javadoc/cz/cuni/pogamut/Client/SendCmdListener.html)] interface. Once you have such a class, you need to register it as a listener by **addRcvMsgListener** or **addSendCmdListener**, depending on whether you want to react to received messages (information from environment) or sent commands (agent actions).

Listeners can be unregistered by **removeRcvMsgListener** or **removeSendCmdListener** method. Details of methods can be found in [Listeners](#page-44-0) section of Client documentation.

Aside from normal listeners, there are also Typed listeners, that react to only specified message type. They are handled by **addTyped ...** and **removeTyped...** methods - details in [previously mentioned section.](#page-44-0)

## **Logs and Messages**

While it is not vital, the ability to send information to the IDE and other players may come handy. In this section, we will show you how to do both.

In UT2004, players can communicate with each other by sending text messages. Some of them can be perceived by all, some are limited only to agent's team-mates. These messages can be sent by using **sendGlobalMessage** and **sendPrivateMessage** methods. Following example demonstrates their use nicely. To receive the messages, register a listener for message types GLOBAL\_CHAT and TEAM\_CHAT.

#### **Example 14.8. Sending messages to communication channel**

```
this.body.sendGlobalMessage("Everyone will receive this message");
this.body.sendPrivateMessage("Only teammates can receive this message.");
```
#### **Example 14.9. Receiving the messages, replying**

This example is very simple. When agent receives a message on global channel, a log entry is produced containing text of the message (logs are explained next).

```
// this line is needed to initialize the listener
body.addTypedRcvMsgListener(ChatListener, MessageType.GLOBAL_CHAT);
```

```
// this class could handle the messages.
// It should be contained in Agent class
protected class ChatListener implements RcvMsgListener{
   public void receiveMessage(RcvMsgEvent e) {
  MessageObject temp = e.getMessage();
   this.log.info("He said that "+((GlobalChat) temp).toString);
   }
}
```
The ability to send information to user is even more useful. Agents can send log messages to the IDE. These messages contain a line of text and have indication of *level* - how severe they are. The message levels are listed below:

- SEVERE (highest value)
- WARNING
- INFO
- CONFIG
- FINE
- FINER
- FINEST (lowest value)

For each of the levels, there exists a method that send a message of corresponding level to the IDE, where it is logged. These methods take text of the message (string) as a parameter and each is named the same as the level. For example, if you want to send message with level WARNING, use following:

this.log.warning("This is log message with level WARNING being sent");

For instructions on viewing and browsing log messages, see corresponding section of [chapter on IDE](#page-35-0).

Class Logger offers many more possibilities. If you want to know more about them, read documentation on class Logger (available on the [internet](http://java.sun.com/j2se/1.4.2/docs/api/java/util/logging/Logger.html) [[http://java.sun.com/j2se/1.4.2/docs/api/java/util/logging/](http://java.sun.com/j2se/1.4.2/docs/api/java/util/logging/Logger.html) [Logger.html\]](http://java.sun.com/j2se/1.4.2/docs/api/java/util/logging/Logger.html)).

## **Introspection**

Pogamut enables you to inspect and change some properties of the agent at a runtime. This feature is called the Introspection.

To mark the property as introspectable, it must be public. You also have to add @PogProp after the public tag. Any property can be marked so.

For example, you want to have property *healthy* of integer type, initialized at zero. You need to add following line to your agent's code:

public @PogProp int healthy = 0;

For instructions on viewing and editing introspected properties, see corresponding section of [chapter on](#page-36-0) [IDE.](#page-36-0)

# <span id="page-70-0"></span>**Chapter 15. Example**

## **Introduction**

This chapter contains extensive example of agent creation. It describes making of the most advanced of the example agent - the Hunter. From the starting idea to the final line of code, all the steps are shown and explained. Many techniques from the [previous chapter](#page-59-0) are demonstrated in practice. The text is accompanied by code snippets and commentaries to illustrate issue at hand.

As stated earlier, you can see the complete agent as example **04 - Hunter**. To open it, start NetBeans IDE and select "New Project ..." from the "File" menu of the NetBeans (or press *Ctrl+Shift+N*). Then from the folder "Samples/Pogamut" choose "04 - Hunter".

## **First decisions: agent type and model**

Before creating an agent, we need to decide what type of the agent we want (see [Chapter 13,](#page-57-0) *Three kinds [of agents](#page-57-0)* to learn about different agent types). We chose to make a JavaBot agent, because it is the base variant and therefore the best one to demonstrate capabilities of the platform.

For the same reason we adopted a [finite-state model](#page-59-1). There is also another reason - the behaviours in the individual states are mostly independent, so even half-made agent can be run and will exhibit some sort of action (the code needs to be grammatically correct for the agent to compile. When some parts of the agent are done, I will tell you what is needed to run it).

## **What should agent do ?**

With basics decided, it is time to start thinking what we want the agent to do. Let's say, for example, that we want our agent to:

- chase enemies and shoot them
- return fire when shot at
- rearm according to the situation
- take items it sees
- seek healthpacks when hurt
- collect items around map when it has nothing better to do

Looks easy enough, but when presenting these behaviours to computer, we encounter some difficulties. For example, there is *priority*: when the agent can do more things at once, which of them he should select? According to the state model, each situation has one correct answer, so we must somehow establish priorities. Also, we must specify the situations in terms of sensory primitives that Pogamut understands (tutorial on sensory and move commands is in [previous chapter\)](#page-60-0). We do not need to specify actions just yet - most probably each will contain many commands, so we just create a name for the action (and for the state agent will be) and leave it for later.

After some thought, we come up with following description:

- 1. if you see enemy, rearm to the best suited weapon and *engage* it.
- 2. if you are being shot at, return fire
- 3. if the enemy is running, chase it
- 4. if you see item, take it
- 5. if you are hurt, go take health pack
- 6. collect items

Priority is given by the order - once agent select an action, no more states will be tested. So no test is necessary for action 6, as if agent had anything better to do, program would never reach that point.

We could try to build agent using these rules, but after a few tries we would find some more problems. For example, agent would shoot even when the enemy is already dead , his attention span would be nonexistent and he is prone to chasing enemy even when unarmed. To solve these, more rules would be added. Also, some rules are redundant: if agent is shot at, we only need to turn towards the enemy, as its normal behaviour (e.g. see enemy -> attack) will take over. So after more thinking, we arrive at this set of rules:

- 1. if you see enemy and have better weapon, rearm
- 2. if you see enemy and have a loaded weapon, engage him
- 3. if you are shooting, stop it
- 4. if you are shot at, look around
- 5. if you have enemy to pursue and a loaded weapon, go to his last known position
- 6. if you are going somewhere and bump into something, evade the obstacle
- 7. if you see any useful item you can reach, go take it
- 8. if your health is low, go take a health pack
- 9. collect items

You can see we use the implicit priority: rule 3 may look nonsensical, before we take into account that it comes into action when the agent is shooting AND he doesn't see any enemy (else the rule 2 would take over).

you can also see the rule 5 need some kind of variable storage, to remember the enemy (rule 6 doesn't need it, because agent is always going somewhere). We will add following lines to the agent's class:

```
/** last enemy which disappeared from agent's view */
private Player lastEnemy = null;
```
## **doLogic method - heart of the agent**

Now we are prepared to write some actual code. The doLogic method of the agent is called whenever the agent should take an action. We will place our rules here. First list each rule as a comment, then place a code bellow it. Look at the following code:

```
protected void doLogic() {
   // IF-THEN RULES:
   // 1) see enemy and has better weapon? -> switch to better weapon
   if (this.memory.getSeeAnyEnemy() && this.hasBetterWeapon())
         { this.stateChangeToBetterWeapon(); return; }
```
```
 // 2) do you see enemy? -> go to PURSUE (start shooting)
  if (this.memory.getSeeAnyEnemy() && this.memory.hasAnyLoadedWeapon())
        { this.stateEngage(); return; }
 this.enemy = null; // 3) are you shooting? -> go to STOP_SHOOTING
  // (stop shooting, you've lost your target)
 if (this.memory.isShooting()) { this.stateStopShooting(); return; }
  // 4) are you being shot? -> turn around - try to find your enemy
  if (this.memory.isBeingDamaged()) { this.stateHit(); return; }
  // 5) have you got enemy to pursue? -> go to the last enemy position
  if ((this.lastEnemy != null) && (this.memory.hasAnyLoadedWeapon()))
        { this.stateGoAtLastEnemyPosition(); return; }
  // 6) are you walking? -> go to WALKING (check WAL)
  if (this.memory.isColliding()) { this.stateWalking(); return; }
  // 7) do you see item? -> go to GRAB_ITEM
  // (pick the most suitable item and run for)
  if (this.seeAnyReachableItemAndWantIt())
        { this.stateSeeItem(); return; }
  // 8) are you hurt? -> get yourself some medKit
  if (this.memory.getAgentHealth() < this.healthLevel &&
                                        this.canRunAlongMedKit())
        { this.stateMedKit(); return; }
  // 9) run around items 
  this.stateRunAroundItems(); return;
 }
```
If you have read the previous chapters, you should recognize the sensory methods (like getSeeAnyEnemy). The methods in **bold** are new they represent actions we want our bot to take or conditions he could be in. Pogamut platform doesn't offer these functions, so we need to build them from available methods.

Also notice the "return;" command after each rule. It is there to stop the program after it has selected one rule, to enforce priority. Without it, all the rules would we evaluated.

Now we have the doLogic method done, we need to declare and define all the methods **in bold**. We can start where we want, so let's start from the top.

### **Weapon selection**

First rule needs two methods: **hasBetterWeapon** and **stateChangeToBetterWeapon**. Let's first think of what we need each to do.

The **hasBetterWeapon** method should decide whether the agent has better weapon available. Because Pogamut has a **getBetterWeapon** method built in, this should be easy. Note that which weapon is better is dependent on enemy location - certain weapons are best suited for long ranges, while other work at close.

```
protected boolean hasBetterWeapon() {
   if (memory.getAgentLocation()==null || memory.getSeeEnemy()==null ||
```

```
 memory.getSeeEnemy().location==null)
                     return false;
 AddWeapon weapon = memory.getBetterWeapon(memory.getAgentLocation(),
        memory.getSeeEnemy().location);
  if (weapon == null)
  return false;
 else
   return true;
 }
```
First line is checking if all needed to call **getBetterWeapon** is in place. As you can see, the method is really simple - only checking if **getBetterWeapon** returns anything.

### **Note**

All the newly declared methods are **protected**. They are always called from within the agent's class, therefore they do not need to be **public**. You should always make the methods accessible only where they need to be.

The other method should change to the better weapon. We will also send a log message to notify user what we have decided. The code is also very simple:

```
protected void stateChangeToBetterWeapon() {
   this.log.log(Level.INFO, "Decision is: CHANGE WEAPON");
   AddWeapon weapon = memory.getBetterWeapon(memory.getAgentLocation(),
                                          memory.getSeeEnemy().location);
   body.changeWeapon(weapon);
  }
```
### **Engaging the enemy**

The deceptively simple name **stateEngage** hides a very complex behaviour. It is so because there are many things that could happen when engaging the enemy and we need to watch them all. For this purpose, the code of this method will be divided in a few parts with explanations inserted between them.

First problem is, there may be many enemies present. We have to select one of them, else the agent would be paralysed with indecision. You may remember we declared variable *lastEnemy* [earlier.](#page-71-0) Now we will declare another one:

```
/** the enemy we're fixed at. If null no enemy is engaged. */
private Player enemy = null;
```
Why do we need two? The variable *enemy* holds the enemy we are currently fighting. When no one is in sight, *enemy* = null. Meanwhile, *lastEnemy* holds info about the enemy we have lost, for the purposes of pursuit.

So how do we handle the enemy selection? Bit by bit. First of all, if we have selected the enemy earlier and agent still sees it, we will stick to it. Agent should renew its information and keep its target. If it sees its target no more, it should stop shooting and save the target as lost (into *lastEnemy* variable).

```
protected void stateEngage() {
   this.log.log(Level.INFO, "Decision is: ENGAGE");
   // 1) if have enemyID - checks whether the same enemy is visible
                       // if not, drop ID (and stop shooting)
```

```
if (this.enemy != null)\{ // refresh information about the enemy
 this.enemy = this.memory.getSeePlayer(this.enemy.ID);
if (this.enemy == null) {
                            if (this.memory.isShooting())
                            // stop shooting, we've lost target
                                 this.body.stopShoot(); 
                            return;
  }
 if (!this.memory.getSeeAnyEnemy()) {
     this.lastEnemy = enemy;
    this.enemy = null; return;
   }
 }
```
If we haven't selected the target (or lost it in previous code snippet), let's select another. Stop shooting if none is available.

```
 // 2) if doesn't have enemy - pick one of the enemy for pursuing
if (this.enemy == null) {
  this.enemy = this.memory.getSeeEnemy();
 if (this.enemy == null) {
   this.body.stop();
   this.body.stopShoot();
   return;
  }
 }
```
If agent runs out of bullets, it should switch to another weapon. The **hasLoadedWeapon** method returns false when the agent ran out of ammo. If the agent has no loaded weapon, it won't rearm, of course. No special consideration is necessary, however. In the next iteration of the program, agent simply won't engage the enemy.

Extra test is there to eliminate the possibility of agent selecting another weapon that uses the same ammo. Such weapon would be, of course, useless.

```
 AddWeapon weapon = null;
  // 3) if out of ammo - switch to another weapon
  if ((!this.memory.hasLoadedWeapon()) &&
           this.memory.hasAnyLoadedWeapon()) {
      weapon = this.memory.getAnyWeapon();
      if ((weapon != null) && ((memory.getCurrentWeapon() == null) ||
                               ((memory.getCurrentWeapon() != null) &&
                               (!weapon.weaponType.equals(
                               memory.getCurrentWeapon().weaponType))))) {
         this.body.changeWeapon(weapon);
       }
  }
```
If the enemy is in the range of the weapon, agent should start shooting at it. It should also turn to face the enemy. If it didn't do that, the enemy should just hide behind the agent.

```
 // 4) if not shooting at enemyID - start shooting
 double distance=(Triple.distanceInSpace(this.memory.getAgentLocation(),
```

```
 this.enemy.location));
  if (this.memory.getCurrentWeapon() != null &&
      this.memory.getCurrentWeapon().maxDist > distance) {
                    platformLog.info("Would like to shoot at enemy!!!");
                    if (!this.memory.isShooting())
                         this.body.shoot(this.enemy);
                    else
                        this.body.turnToTarget(this.enemy);
       // to turn to enemy - shoot will not turn to enemy during shooting
 }
```
Just to spice things up a little, we will make the agent run closer to the enemy if it "feels" the enemy is too far. Being too far is decided by a random number.

```
 // 5) if enemy is far - run to him
  int decentDistance = Math.round(this.random.nextFloat() * 800) + 200;
  if (this.memory.getAgentLocation() != null && this.enemy != null &&
       this.enemy.location != null &&
       Triple.distanceInSpace(this.memory.getAgentLocation(),
       this.enemy.location) < decentDistance){
    if (this.memory.isMoving()){
    this.body.stop();
    }
   } else {
   this.body.runToTarget(enemy);
  this.jumped = false;
 }
```
As you see, there is a lot of things to consider when you make agent engage the enemy. On the other side, we require highly complex and robust behaviour. If you were less thorough, you could get some results with lot less code. But preparing against every eventuality may be difficult, hence the complex code.

### **Cease the fire**

}

If there is no enemy present and the agent is shooting, he should stop wasting the ammo. As a courtesy to the user, message about this decision should also be sent. The code is downright trivial:

```
protected void stateStopShooting() {
   this.log.log(Level.INFO, "Decision is: STOP_SHOOTING");
   this.body.stopShoot();
 }
```
### **When shot at, turn around**

If the agent is hit by enemy fire, it should turn around to face its foe. We have opted for a simpler variant: the agent starts turning around, hoping the enemy comes in sight eventually. The number in the method is the turning angle. Greater angle means faster turning, but it cannot be too big, or the agent could miss the foe.

```
protected void stateHit() {
   this.log.log(Level.INFO, "Decision is: HIT");
   this.body.turnHorizontal(55);
  }
```
### **Chasing the enemy**

If agent has chosen the enemy but can't see it, pursuit is in order. That is the aim of the **stateGoAtLastEnemyPosition** method. The enemy probably just walked around the corner, so walking to its last known location should bring it in the sight again.

```
protected void stateGoAtLastEnemyPosition() {
   this.log.log(Level.INFO, "Decision is: PURSUE");
   if(!this.gameMap.safeRunToLocation(lastEnemy.location)) {
      // unable to reach the choosen item
      log.info("Ended at the enemy possition or failed");
      previousChoosenItem = choosenItem;
     lastEnergy = null; }
   return;
  }
```
**safeRunToLocation** is used to reach last enemy known location. The line marked in bold may not make sense now, but you will understand when you read [the section about collecting items.](#page-77-0)

### **Evade obstacles**

When the agent is walking, he may hit an obstacle or another player. These situations should be detected and solved somehow. For that purpose we have created the **stateWalking**.

Many obstacles are low, so agent should try to jump over them. However, it should jump only when standing on the ground and when he is still colliding with the obstacle - otherwise the results would look silly. To do so, agent needs to remember if he is jumping. We add this variable:

```
/** prevent bot from continuous jumping - he will jump only once */
private boolean jumped;
```
When the agent collides with another actor, we will just stop him. Either the other actor moves away, or it is the enemy - in which case another behaviour takes over in the next iteration.

The agent can also fall. There is not much we can do, but to demonstrate corresponding functions, we let the agent send some messages into the communication channel.

```
protected void stateWalking() {
   this.log.log(Level.INFO, "Decision is: WALKING");
   if (this.memory.isColliding())
    if (!this.jumped){
     this.body.doubleJump();
     this.jumped = true;
    } else {
     this.body.stop();
    this.jumped = false;
    }
   if (this.memory.isFalling()){
    this.body.sendGlobalMessage("I am flying like a bird:D!");
    this.log.info("I'm flying like an angel to the sky ... ");
 }
   if (this.memory.isBumpingToAnotherActor()){
```

```
 this.body.stop();
 }
```
### <span id="page-77-0"></span>**Take what you see**

We have decided the agent should pick up any item it can see and reach, if another behaviour doesn't prevent it. Now we need to define following methods:

Method **seeAnyReachableItemAndWantIt** looks if there are any reachable items. If so, we need to select the best one. We will make **chooseItem** to do that - see below. Note that we need two variables to keep necessary information. We keep the last item bot was trying to get but couldn't, so it doesn't try to get it again. It would get stuck otherwise.

```
/** choosen item for the state seeItem */
  protected Item choosenItem = null;
/** 
   * Stores last unreachable item
   * This setting should prevent bot from stucks.
   */
protected Item previousChoosenItem = null;
private boolean seeAnyReachableItemAndWantIt() {
   if (this.memory.getSeeAnyReachableItem()){
    choosenItem = chooseItem();
    if (choosenItem != null) {
     this.log.info("NEW ITEM CHOSEN: " + choosenItem);
     this.log.info("LAST CHOOSEN ITEM: " + previousChoosenItem);
 }
   } else {
    choosenItem = null;
 }
   if ((choosenItem!=null) && (!choosenItem.equals(previousChoosenItem)))
                     return true;
                 else
                     return false;
  }
```
We decided to make agent select items very carefully. We will give it priorities for various items, as defined in the **chooseItem** method. First it should take weapons, then armor if no weapon is available. Health is taken only if the agent is wounded and ammo is the lowest priority (and only for the weapons agent has).

Some health items are *boostable*, i.e. can be taken to raise health above maximum. Agent will take these even when not wounded.

```
private Item chooseItem() {
   // 1) choose weapon - choose the type he is lacking (melee/ranged)
   if (this.memory.getSeeAnyReachableWeapon())
   return chooseWeapon();
   // 2) choose armor
   if (this.memory.getSeeAnyReachableArmor())
    return this.memory.getSeeReachableArmor();
   // 3) choose health - if the health is bellow normal maximum
```

```
 if (this.memory.getSeeAnyReachableHealth()) {
  Health health = this.memory.getSeeReachableHealth();
  if (this.memory.getAgentHealth() < 100)
   return health;
  if (health.boostable) // if the health item is boostable, grab it
   return health;
  }
  // 4) choose ammo - if it is suitable for possessed weapons
  if ((this.memory.getSeeAnyReachableAmmo()) && 
   (this.memory.isAmmoSuitable(this.memory.getSeeReachableAmmo())))
  return this.memory.getSeeReachableAmmo();
  // 5) ignore the item
 return null;
 }
```
As you can see, agent tries to choose its weapons too. If it is unarmed, it takes anything. Otherwise is takes the types it is lacking.

```
private Weapon chooseWeapon() {
   ArrayList<Weapon> weapons = memory.getSeeReachableWeapons();
   for (Weapon weapon:weapons) {
    // 0) has no weapon in hands
    if (this.memory.getCurrentWeapon() == null)
     return weapon;
    // 1) weapon is ranged, bot has melee
    if ((this.memory.getCurrentWeapon().melee) && !weapon.isMelee() &&
        !this.memory.hasWeaponOfType(weapon.weaponType)){
     return weapon;
 }
    // 2) weapon is melee, bot has ranged
    if (!this.memory.getCurrentWeapon().melee && weapon.isMelee() &&
        !this.memory.hasWeaponOfType(weapon.weaponType)){
     return weapon;
    }
 }
  Weapon chosen = this.memory.getSeeReachableWeapon();
   if (!this.memory.hasWeaponOfType(chosen.weaponType)){
    return chosen;
 }
   return null;
  }
```
When suitable item is selected, **stateSeeItem** is called and bot runs for its prize. When unable to reach it (as determined by the **safeRunToLocation** method), the item is stored to not seek it again and the run for the item is stopped. If the bot would hit an obstacle on its way to the item, it would try to jump over it. We will stop his jumping, just in case.

```
protected void stateSeeItem() {
   if(!this.gameMap.safeRunToLocation(choosenItem.location)) {
            // unable to reach the choosen item
            log.info("unable to REACH the choosen item");
            previousChoosenItem = choosenItem;
           choosenItem = null; }
   this.jumped = false;
```
### <span id="page-79-0"></span> } **Seek healing when wounded**

First we need to decide when the agent is considered wounded. For this purpose, we add following variable. If agent's health drops below stated value, he is considered wounded and will try to find health.

```
/** how low the health level should be to start collecting health */
public int healthLevel = 90;
```
When the agent seeks the health packs (medkits), it needs to determine whether there are any available and make a list of them. **getNearestHealth** takes care of that, but some special cases need to be taken care of. If no health packs are available, the search is aborted (so the agent doesn't obtain empty list of health packs). Also is a health pack is too close, it should be ignored - if it can be reached, [other behaviour](#page-77-0) will pick it up; otherwise it would only make agent stuck.

```
protected boolean canRunAlongMedKit() {
   if (this.choosenMedKits == null) {
    this.choosenMedKits = this.gameMap.nearestHealth(4, 8);
    return false;
 }
   // no medkits to run to around the agent - see nearestHealth
   if (choosenMedKits.isEmpty() || choosenMedKits.size() > 2)
    return false;
   // bot is too close to the object - possibly standing at the only one
   if (Triple.distanceInSpace(choosenMedKits.get(0).location,
       memory.getAgentLocation()) < 40) {
    // there are many - remove the first one - seeItem has highest
    // priority, so bot should pick up the item anyway and otherwise
    // will not get stucked at the inventory spot of the item
    if (choosenMedKits.size() > 2)
     choosenMedKits.remove(0);
    else
     this.choosenItem = null;
    return false;
 }
   return true;
  }
```
When the available health packs (medkits) are decided, bot will use standard method **runAroundItemsInTheMap** to collect them:

```
protected void stateMedKit() {
   this.log.log(Level.INFO, "Decision is: RUN_MED_KITS");
   this.gameMap.runAroundItemsInTheMap(choosenMedKits, this.useAStar);
  }
```
### **Collect items**

When agent has nothing better to do, it should collect items on the map. If such situation arises, **stateRunAroundItems** is called. We will use standard method **runAroundItemsInTheMap** to perform the collecting.

```
protected void stateRunAroundItems() {
 this.log.log(Level.INFO, "Decision is: RUN AROUND ITEMS");
  this.gameMap.runAroundItemsInTheMap(itemsToRunAround, useAStar);
}
```
However, we need to establish the list of items to collect somehow. It needs to be established only once, so we add a variable and initialize it when the agent joins the game. To do so, we place the code in the **postPrepareAgent** method:

```
/** is used to store shuffled list of weapons bot runs around */
private ArrayList<Item> itemsToRunAround = null;
protected void postPrepareAgent(){
   this.itemsToRunAround = new ArrayList<Item>();
    for ( Item item : this.memory.getKnownWeapons())
     this.itemsToRunAround.add(item);
   for ( Item item : this.memory.getKnownArmors())
     this.itemsToRunAround.add(item);
    Collections.shuffle(itemsToRunAround);
  }
```
As you can see, the method simply takes list of all known Weapons and Armors and add it to one list, that is shuffled afterwards. We shuffle it so the agent collects the items at random and not in order.

### **Introspection and playing the virtual puppeteer**

All the behaviours are finished, but we will add one more feature to the agent. We want to be able to use Introspection to control agent's behaviour and change it at the run-time. To do so, we define following variables:

```
@PogProp public boolean useAStar = false;
@PogProp public boolean shouldEngage = true;
@PogProp public boolean shouldPursue = true;
@PogProp public boolean shouldRearm = true;
@PogProp public boolean shouldCollectItems = true;
@PogProp public boolean shouldCollectHealth = true;
@PogProp public int healthLevel = 90;
```
The @PogProp indicates variables accessible by the introspection. Now we can (trough Introspection) set whether the agent uses built-in A\* algorithm and how much damage will make it seek health (remember, we used this variable [earlier](#page-79-0)). But how about more control of the behaviour? The other variables will do that. We can use them to switch agent's behaviours on and off. To do so, we need to modify **doLogic**, so that agent will (for example) engage enemy only if the variable *shouldEngage* is set to true. When all these switches are built in, the **doLogic** will look like this:

```
protected void doLogic() {
   // IF-THEN RULES:
   // 1) see enemy and has better weapon? -> switch to better weapon
   if (this.shouldRearm && this.memory.getSeeAnyEnemy() &&
      this.hasBetterWeapon()) { this.stateChangeToBetterWeapon(); return; }
   // 2) do you see enemy? -> go to PURSUE (start shooting)
   if (this.shouldEngage && this.memory.getSeeAnyEnemy() &&
```

```
 this.memory.hasAnyLoadedWeapon()) { this.stateEngage(); return; }
 this.enemy = null; // 3) are you shooting? -> go to STOP_SHOOTING
  // (stop shooting, you've lost your target)
 if (this.memory.isShooting()) { this.stateStopShooting(); return; }
 // 4) are you being shot? -> turn around - try to find your enemy
if (this.memory.isBeingDamaged()) { this.stateHit(); return; }
 // 5) have you got enemy to pursue? -> go to the last enemy position
 if ((this.lastEnemy != null) && (this.shouldPursue) &&
      (this.memory.hasAnyLoadedWeapon()))
         { this.stateGoAtLastEnemyPosition(); return; }
  // 6) are you walking? -> go to WALKING (check WAL)
 if (this.memory.isColliding()) { this.stateWalking(); return; }
 // 7) do you see item? -> go to GRAB_ITEM
  // (pick the most suitable item and run for)
 if (this.shouldCollectItems && this.seeAnyReachableItemAndWantIt())
         { this.stateSeeItem(); return; }
  // 8) are you hurt? -> get yourself some medKit
 if (this.memory.getAgentHealth() < this.healthLevel &&
     this.canRunAlongMedKit())
         { this.stateMedKit(); return; }
  // 9) run around items 
 this.stateRunAroundItems(); return;
 }
```
### **Conclusion**

That concludes the tutorial. Agent has all the behaviours we wanted it to have and is ready to run.

You can see the complete code in the example **04 - Hunter**. To open it, start NetBeans IDE and select "New Project ..." from the "File" menu of the NetBeans (or press *Ctrl+Shift+N*). Then from the folder "Samples/Pogamut" choose "04 - Hunter".

# **Chapter 16. Experiments**

# **Introduction**

Pogamut platform enables you to design Experiments - scripts in Drools language that are used to control the run of the platform. It can be used to design scenarios and run them automatically, for example to perform a test series without need of human overview.

This chapter is not meant as a tutorial of the Drools language, that is beyond scope of this book. It is meant to give a very basic introduction and focus on the "points of contact" between the platform and the Drools engine.

Those interested in extensive use of this feature are recommended to seek out a full-fledged Drools tutorial.

# **Principle of the Drools (greatly simplified)**

Drools engine is rule-based: each scenario (called Experiment) is defined by a few rules. These are pieces of code that are run in certain situations, as a reaction to certain events, etc.

The engine keeps a list of *facts*, things that are considered true at the moment. These facts can be objects of any type. The rules can add or remove facts from the list, by using insert and remove methods (see [below](#page-83-0)). Some facts are established automatically.

Each rule has a section, listing facts that it needs to run. All the rules are periodically matched against the list of facts; those that match are triggered and their code run. Note that there is no guarantee which rule will be triggered first. If you need such precision, read about parameter *saliance* in the Drools documentation.

# **Drools file**

The Experiment project consists of two files. You can see them both on the **Projects** tab.

Drools file, the one with suffix  $.dr1$ , contains a description of the experiment. It begins with imports and declarations of global variables (do not edit any of these; you may need to add your own, bu leave the original alone). The rest of the file are rule descriptions. Note that you are required to mark this file as a 'Main file' (context menu, Set Main) to run the project.

The other file contains parameters that are imported into Drools as facts.

## **Rules**

The main part of the experiment consists of various rules. All the rules have the same syntax. See the following example:

#### **Example 16.1. Drools rule example**

```
rule "Hello World"
   no-loop true
    when
       m : Message( status == Message.HELLO )
    then
       log.info(message);
       m.setMessage( "Goodbye cruel world" );
       m.setStatus( Message.GOODBYE );
       update( m );
end
```
Rule definition starts with name, followed by parameters (optional). In this case, only parameter is *no-loop*. When set to true, the rule will be triggered only once and not again, until the triggering conditions change.

Next part is the block introduced by *when*. It contains a list of the facts that need to be present to trigger the rule. Each fact has a type, and in the parentheses are further conditions it must fulfill. In the example above, the rule will only be triggered when there is a fact of type Message, whose status is Message.HELLO.

### **Note**

There is one special rule, called startup rule. It is triggered at the beginning of the experiment and may contain initialization instructions and such. Such a rule contains following in the whensection

```
experimentStartup : ExperimentStartup ( startup == true )
```
The last part is the actual code of the rule. It is introduced by *then* and closed with *end*, marking the end of the rule. Inside are the commands to perform when the rule is triggered. These are normal Java code, with some special features described in following sections.

### <span id="page-83-0"></span>**Things to do in the rules**

As stated before, the code in the rules is written in Java. There are, however, some commands and some objects of special interest.

You may want to change the list of known facts. **Insert( fact )** method adds a new fact, **remove( fact )** removes it from the list. **update( fact )** inserts any changes made to an object into the fact list, updating its data.

You will certainly want to start agents in the experiment, in the initialization or later. You need to do following things:

- Agent project has to be in the Pogamut folder (it is the default place to save projects)
- Agent code must have been built (done if you tried to run it and it didn't fail)
- Agent class has to be included. Write line as this in the *imports* section of the .drl file.

import hunter.Main;

Of course, replace *hunter* with the package name of your bot (seen in the **Projects** tab)

• To actually start a bot, you have to create the object and then use **utWorld.Connect**.

```
Agent hunter = new hunter. Main();
String joeName = utWorld.connectBot(hunter, "Joe");
```
As before, *hunter* is the package name. "Joe" is name given to the bot. Note that you would like to store the return value of utWorld.connectBot() as it returns you a real name of the bot (a suffix '\_num') will be added to the desired name.

The experiment has its own log, accessible from IDE. To send messages to this log, use the *log* object. Its methods are the same as for Java logger:

log.info("Log message is sent");

When you want the experiment to stop itself, use **experiment.experimentEnd()** method.

## **Automatically inserted facts**

There are some facts that are inserted to the Drools engine automatically.

- *AgentMemory* Whenever the bot is connected to the UT2004 environment through *utWorld.connectBot()* as shown in previous section, the AgentMemory class of the bot is inserted to the Drools engine as a fact, allowing you to create rules that matches it's attributes (location of the bot and such)
- *Parameter* every parameter as specified in 'Important files Parameters' are added as facts
- *ExperimentStartup* this fact will help you to create rule that can set up the UT2004 environment

### **Miscellaneous info**

Look at the example Experiment. Many things are more evident in the code than in the explanation. The example experiment is also heavily documented and it explains the structure of the file.

Error messages the Drools gives are a bit confusing. To know what is wrong, read **only the first one**. Most of it won't make sense, but you will be able to discern which rule contains error, and the description of the error (at the end) will tell you what it is.

The Experiment locks the server it runs on, preventing another agents to be run. Occasionally when the experiment is incorrectly terminated, this lock may stay on the server. In such case, delete the server from the list and add it anew.